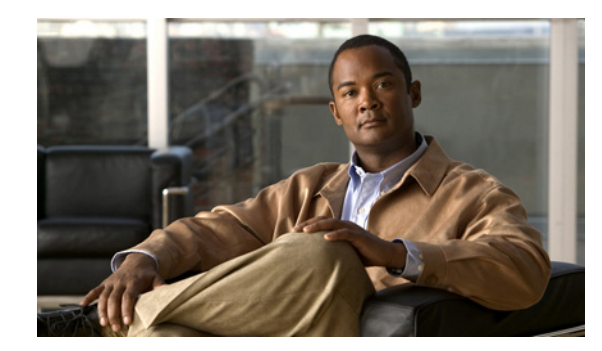

## **CHAPTER**

# **Configuring System Message Logging**

This chapter describes how to configure system message logging on the Cisco 4700 Series Application Control Engine (ACE) appliance. Each ACE contains a number of log files that retain records of specified ACE-related activities and the performance of various ACE functions. You can access these log files using the ACE CLI to troubleshoot problems or to better understand the operation of the ACE.

This chapter includes the following major sections:

- **•** [Information About System Message Logging](#page-1-0)
- **•** [Guidelines and Limitations](#page-4-0)
- **•** [Default Settings](#page-5-0)
- **•** [Configuring System Message Logging](#page-6-0)
- **•** [Clearing Log Messages](#page-28-0)
- **•** [Viewing Log Message Information](#page-28-1)

**1**

# <span id="page-1-0"></span>**Information About System Message Logging**

This section includes the following topics:

- **•** [Overview](#page-1-1)
- **•** [Log Message Format](#page-1-2)
- **•** [Logging Severity Levels](#page-2-0)
- **•** [Variables](#page-3-0)

## <span id="page-1-1"></span>**Overview**

The system message logging function of the ACE saves these messages in a log file and allows you to send the logging messages to one or more output locations. System log messages provide you with logging information for monitoring and troubleshooting the operation of the ACE. By default, messages are not saved in a log file. You must enable the transmission of syslog messages to a specified output location.

The logging configuration is flexible and allows you to customize many aspects of how the ACE handles system messages. Using the system message logging feature, you can do the following:

- Specify one or more output locations where messages should be sent, including the console, an internal buffer, one or more syslog servers, an SNMP network management station, to Telnet or SSH sessions, or to Flash memory on the ACE.
- **•** Specify which messages should be logged.
- **•** Specify the severity level of a message.
- **•** Enable time stamps.
- **•** Specify the unique device ID of the ACE that is sent to a syslog server.
- **•** Change the size of the logging message queue.
- Limit the rate at which the ACE generates messages in the syslog.
- **•** Enable the logging of connection setup and teardown messages.

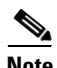

**Note** Not all system messages indicate an error condition. Some messages report normal events or log a configuration change.

## <span id="page-1-2"></span>**Log Message Format**

The ACE supports the EMBLEM syslog format for logging with each syslog server. The EMBLEM syslog format is consistent with the Cisco IOS software format and is compatible with CiscoWorks management applications. EMBLEM-format logging is available for UDP syslog messages only.

System log messages begin with a percent sign  $(\%)$  and are structured as follows:

*%<*ACE*>-Level*-[Subfacility]-*Message\_number*: *Message\_text*

a ka

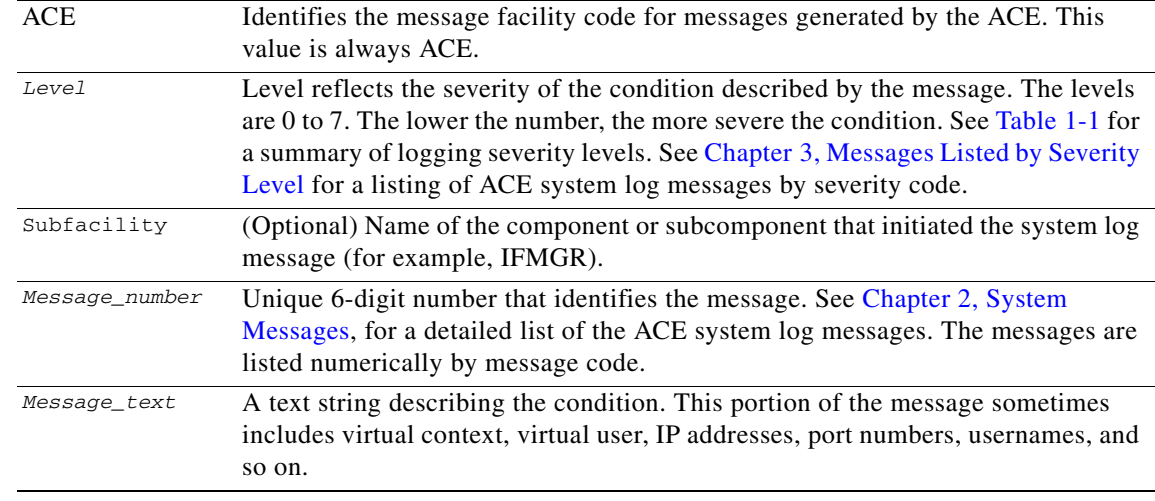

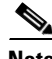

**Note** Syslog messages received at the ACE serial console contain only the code portion of the message.

For example, this syslog message shows the information that is displayed when you assign a VLAN number to the ACE:

%ACE-6-615004 : VLAN <VLAN-number> available for configuring an interface

Where *VLAN-number* identifies the VLAN number assigned to the ACE. The ACE can use that VLAN to configure an interface and receive traffic.

## <span id="page-2-0"></span>**Logging Severity Levels**

You instruct the ACE which system messages to log by specifying a logging level. The logging level designates that the ACE logs emergency, alert, critical, error, or warning messages for the various software functions. The ACE also logs notification, informational, and debugging messages. The ACE supports eight logging levels to identify a wide range of critical and noncritical logged events that may occur on an ACE. Severity level values are 0 to 7; the lower the level number, the more severe the error.

The level you specify causes the ACE to apply the command to messages of that level or lower. For example, if you enter a command that specifies severity level 3, the ACE applies the command results to messages with a severity level of 0, 1, 2, and 3.

[Table 1-1](#page-2-1) lists the log message severity levels.

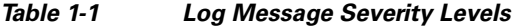

<span id="page-2-1"></span>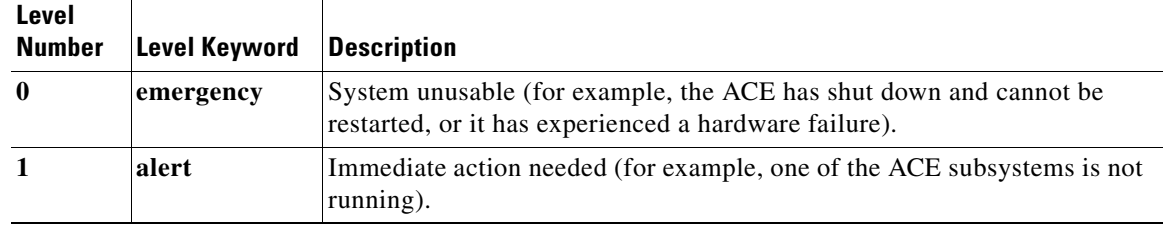

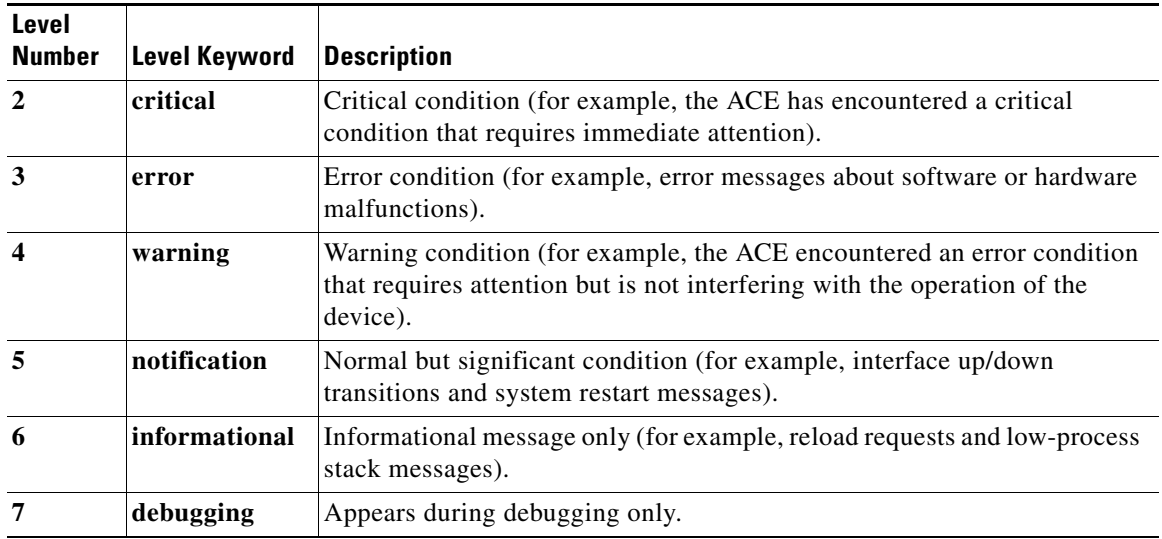

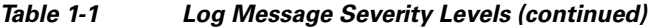

## <span id="page-3-1"></span><span id="page-3-0"></span>**Variables**

Log messages often contain variables. [Table 1-2](#page-3-1) lists most variables that are used in this guide to describe ACE log messages. Some variables that appear in only one log message are not listed.

| <b>Type</b>    | <b>Variable</b> | <b>Type of Information</b>                                                                                        |
|----------------|-----------------|----------------------------------------------------------------------------------------------------|
| Misc.          | command         | Command name.                                                                                                    |
|                | device          | Memory storage device. For example, Flash memory, TFTP, the<br>failover standby unit, or the console terminal.    |
|                | filename        | Filename of the type ACE image or configuration.                                                                  |
|                | privilege_level | User privilege level.                                                                                             |
|                | reason          | Text string describing the reason for the message.                                                                |
|                | string          | Text string (for example, a username).                                                                            |
|                | url             | URL.                                                                                                    |
|                | user            | Username.                                                                                                    |
| <b>Numbers</b> | number          | Number. The exact form depends on the log message.                                                                |
|                | bytes           | Number of bytes.                                                                                                  |
|                | code            | Decimal number returned by the message to indicate the cause or<br>source of the error, depending on the message. |
|                | connections     | Number of connections.                                                                                            |
|                | time            | Duration, in the format hh:mm:ss.                                                                                 |
|                | dec             | Decimal number.                                                                                                   |
|                | hex             | Hexadecimal number.                                                                                               |
|                | octal           | Octal number.                                                                                                    |

*Table 1-2 Variable Fields in Syslog Messages*

**The Contract of the Contract of the Contract of the Contract of the Contract of the Contract of the Contract of the Contract of the Contract of the Contract of the Contract of the Contract of the Contract of the Contract** 

| <b>Type</b>                   | <b>Variable</b>  | <b>Type of Information</b>                                                                                                    |
|-------------------------------|------------------|----------------------------------------------------------------------------------------------------|
| Addresses                     | IP_address       | IP address in the form $n.n.n.n$ , where $n$ is an integer from 1 to 255.                                                                                                    |
|                               | MAC address      | MAC address.                                                                                                    |
|                               | global_address   | Global IP address, an address on a lower security level interface.                                                                                                    |
|                               | source_address   | Source address of a packet.                                                                                                    |
|                               | dest_address     | Destination address of a packet.                                                                                                    |
|                               | real_address     | Real IP address, before Network Address Translation (NAT).                                                                                                    |
|                               | mapped_address   | Translated IP address.                                                                                                    |
|                               | gateway_address  | Network gateway IP address.                                                                                                    |
|                               | netmask          | Subnet mask.                                                                                                    |
| <b>Interfaces</b>             | interface_number | Interface number, 1 to $n$ , where the number is determined by the<br>order the interfaces load in the ACE. Use the show interface<br>internal command to view detailed information about the<br>interfaces. |
|                               | interface_name   | Name assigned to the interface. Use the show interface command<br>to view the interfaces and their names.                                                                                                    |
| Ports,                        | port             | TCP or UDP port number.                                                                                                    |
| Services,<br>and<br>Protocols | source_port      | Source port number.                                                                                                    |
|                               | dest_port        | Destination port number.                                                                                                    |
|                               | real_port        | Real port number, before NAT.                                                                                                    |
|                               | mapped_port      | Translated port number.                                                                                                    |
|                               | global_port      | Global port number.                                                                                                    |
|                               | protocol         | Protocol of the packet, for example, ICMP, TCP, or UDP.                                                                                                    |
|                               | service          | Service specified by the packet, for example, SNMP or Telnet.                                                                                                    |

*Table 1-2 Variable Fields in Syslog Messages (continued)*

# <span id="page-4-0"></span>**Guidelines and Limitations**

This section describes the guidelines and limitations for the system message logging function and includes the following topics:

- **•** [ACE Buffer Limitations](#page-4-1)
- **•** [View Logs that the ACE Saves](#page-5-1)
- **•** [Multiple-Context Mode Logging](#page-5-2)

#### <span id="page-4-1"></span>**ACE Buffer Limitations**

The ACE saves syslog messages in an internal buffer that can store up to 8192 messages. By default, the ACE can hold 80 syslog messages in the message queue while awaiting processing.

#### <span id="page-5-1"></span>**View Logs that the ACE Saves**

To view logs generated by the ACE, you must configure an output location. You can choose to send all messages, or subsets of messages, to one or more output locations. You can limit which messages are sent to an output location by specifying the severity level of the message.

#### <span id="page-5-2"></span>**Multiple-Context Mode Logging**

If the ACE is operating in multiple-context mode, you can configure the ACE to include an identifier for the virtual context and the virtual user responsible for executing the function in the log message.

# <span id="page-5-3"></span><span id="page-5-0"></span>**Default Settings**

[Table 1-3](#page-5-3) lists the default settings for the ACE system message logging function.

#### *Table 1-3 Default System Message Logging Parameters*

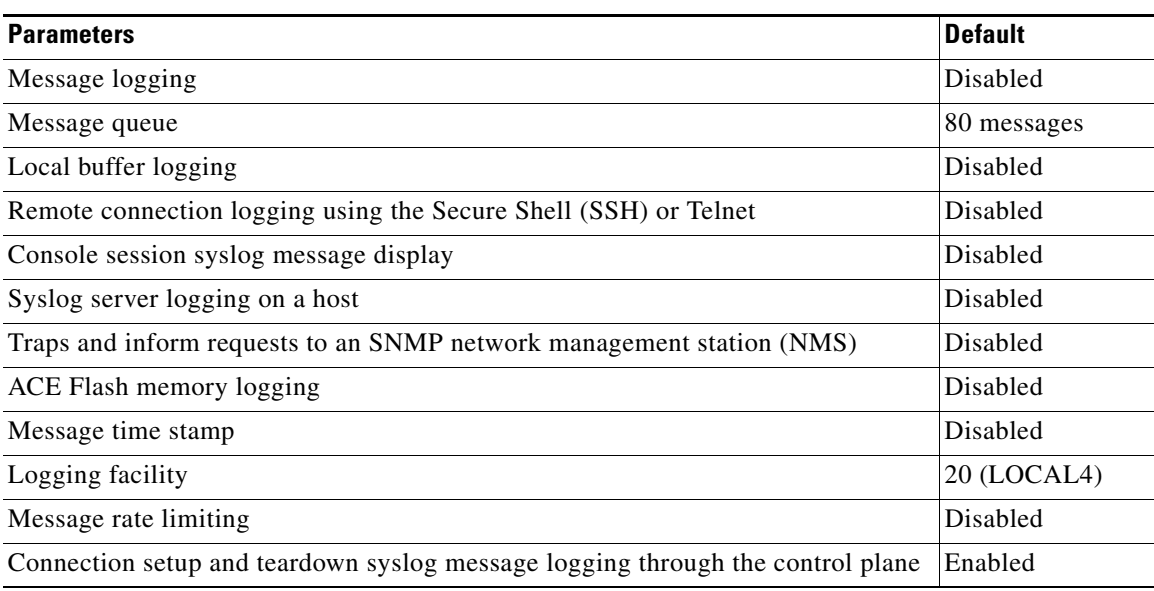

### **Configuring System Message Logging**

# <span id="page-6-0"></span>**Configuring System Message Logging**

This section includes the following topics:

- **•** [Task Flow for Configuring System Message Logging](#page-6-1)
- **•** [Enabling or Disabling System Message Logging](#page-7-0)
- **•** [Specifying Syslog Output Locations](#page-8-0)
- **•** [Enabling Time Stamps on System Messages](#page-18-0)
- **•** [Identifying Messages Sent to a Syslog Server](#page-18-1)
- **•** [Specifying an ACE Device ID for Messages to a Syslog Server](#page-19-0)
- **•** [Changing the Syslog Logging Facility](#page-21-0)
- **•** [Changing the Logging Message Queue](#page-21-1)
- **•** [Disabling a Syslog Message or Changing its Severity Level](#page-22-0)
- **•** [Limiting the Syslog Rate](#page-24-0)
- **•** [Enabling Logging on the Standby ACE](#page-26-0)
- **•** [Enabling the Logging of Connection Setup and Teardown Syslog Messages Through the Fastpath](#page-27-0)

## <span id="page-6-1"></span>**Task Flow for Configuring System Message Logging**

Follow these steps to configure system message logging:

**Step 1** If you are operating in multiple contexts, observe the CLI prompt to verify that you are operating in the desired context. If necessary, log directly in to, or change to, the correct context.

```
host1/Admin# changeto C1
host1/C1#
```
The rest of the examples in this procedure use the Admin context, unless otherwise specified. For details on creating contexts, see the *Cisco 4700 Series Application Control Engine Appliance Virtualization Configuration Guide*.

**Step 2** Enter configuration mode by entering **config**.

host1/Admin# **config** Enter configuration commands, one per line. End with CNTL/Z host1/Admin(config)#

**Step 3** Enable logging to send system log messages to one or more output locations.

host1/Admin(config)# **logging enable**

**Step 4** Configure the ACE system software to send system logging messages to the output locations of your choice.

For example, to set the logging buffer level to 3 for logging error messages, enter: host1/Admin(config)# **logging buffered 3**

For example, to send log messages to a syslog server, enter:

host1/Admin(config)# **logging host 192.168.10.1**

Г

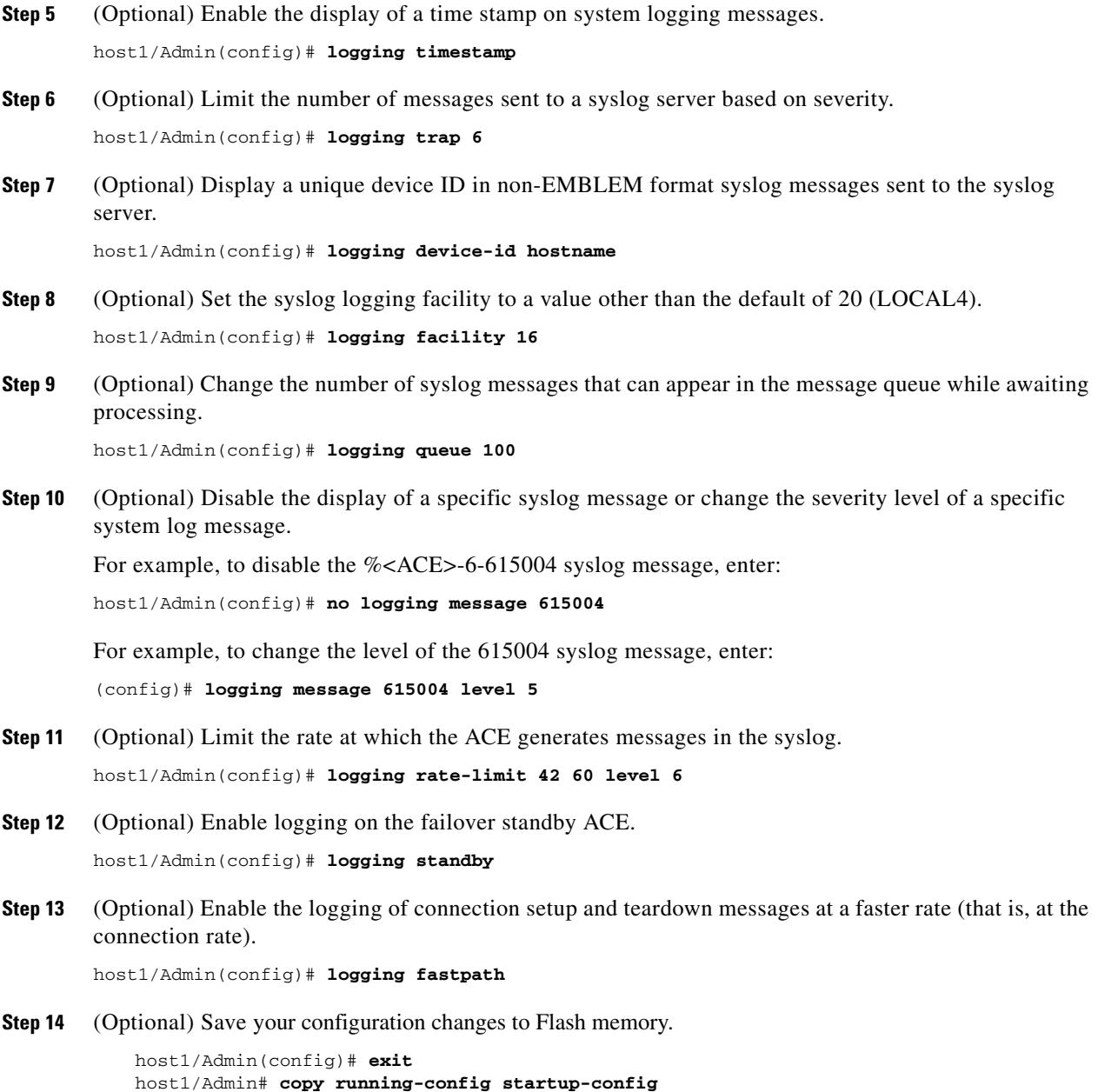

## <span id="page-7-0"></span>**Enabling or Disabling System Message Logging**

Message logging is disabled by default. You must enable logging if you want to send messages to one or more output locations. When enabled, log messages are sent to a logging process, which logs messages to designated locations asynchronously to the processes that generated the messages.

 $\sim$ 

#### **Prerequisites**

You must set a logging output location to view any logs (see the ["Specifying Syslog Output Locations"](#page-8-0) section).

### **Detailed Steps**

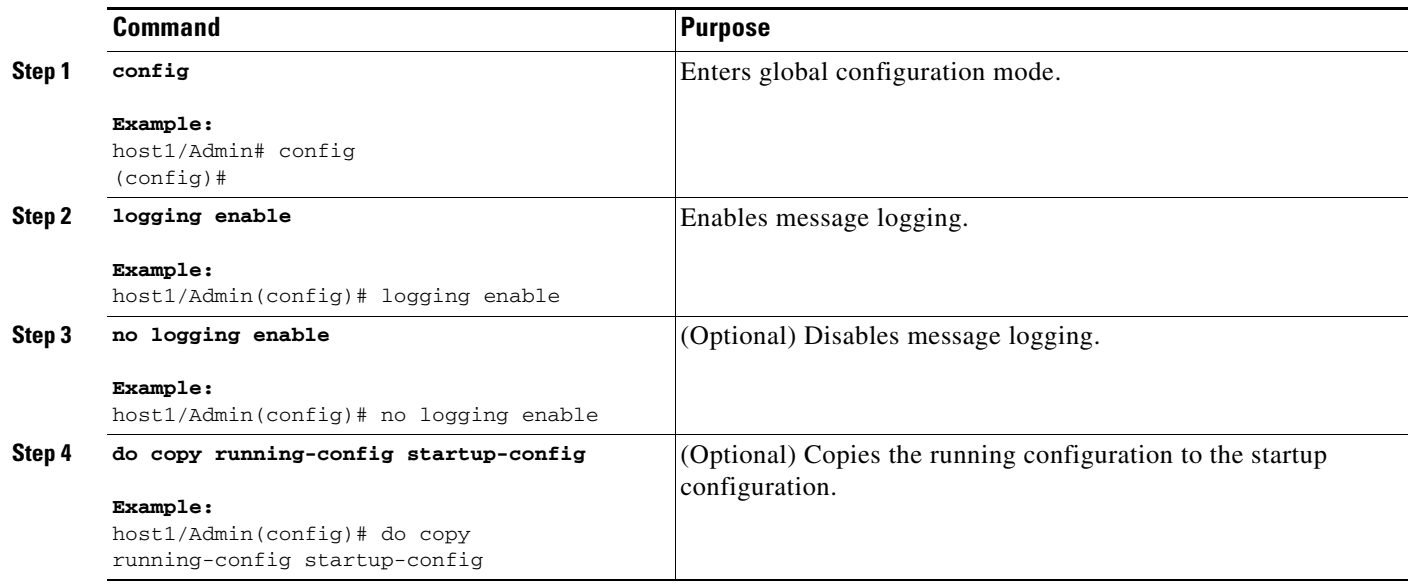

## <span id="page-8-0"></span>**Specifying Syslog Output Locations**

You configure the ACE to send syslog messages to the output location of your choice. The ACE provides several output locations for sending syslog messages:

- **•** An internal buffer on the ACE
- **•** One or more syslog servers running on hosts
- **•** A Telnet or SSH connection
- **•** The console

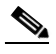

**Note** We recommend sending syslog messages directly to the console only during testing.

- **•** An SNMP network management station
- **•** Flash memory

This section includes the following topics:

- **•** [Sending Syslog Messages to a Buffer](#page-9-0)
- **•** [Sending Syslog Messages to a Telnet or SSH Session](#page-10-0)
- **•** [Sending Syslog Messages to the Console](#page-12-0)
- **•** [Sending Syslog Messages to a Syslog Server](#page-13-0)
- **•** [Sending Syslog Messages as Traps to an SNMP Network Management Station](#page-15-0)

**•** [Sending Syslog Messages to Flash Memory on the ACE](#page-16-0)

## <span id="page-9-0"></span>**Sending Syslog Messages to a Buffer**

By default, logging to the local buffer on the ACE is disabled. To enable system logging to a local buffer and to limit the messages sent to the buffer based on severity, use the **logging buffered** configuration mode command. New messages append to the end of the buffer. The first message displayed is the oldest message in the buffer. When the log buffer fills, the ACE deletes the oldest message to make space for new messages.

### **Prerequisite**

You must enable logging on the ACE using the **logging enable** command before messages are sent to the specified output device. See the ["Enabling or Disabling System Message Logging"](#page-7-0) section.

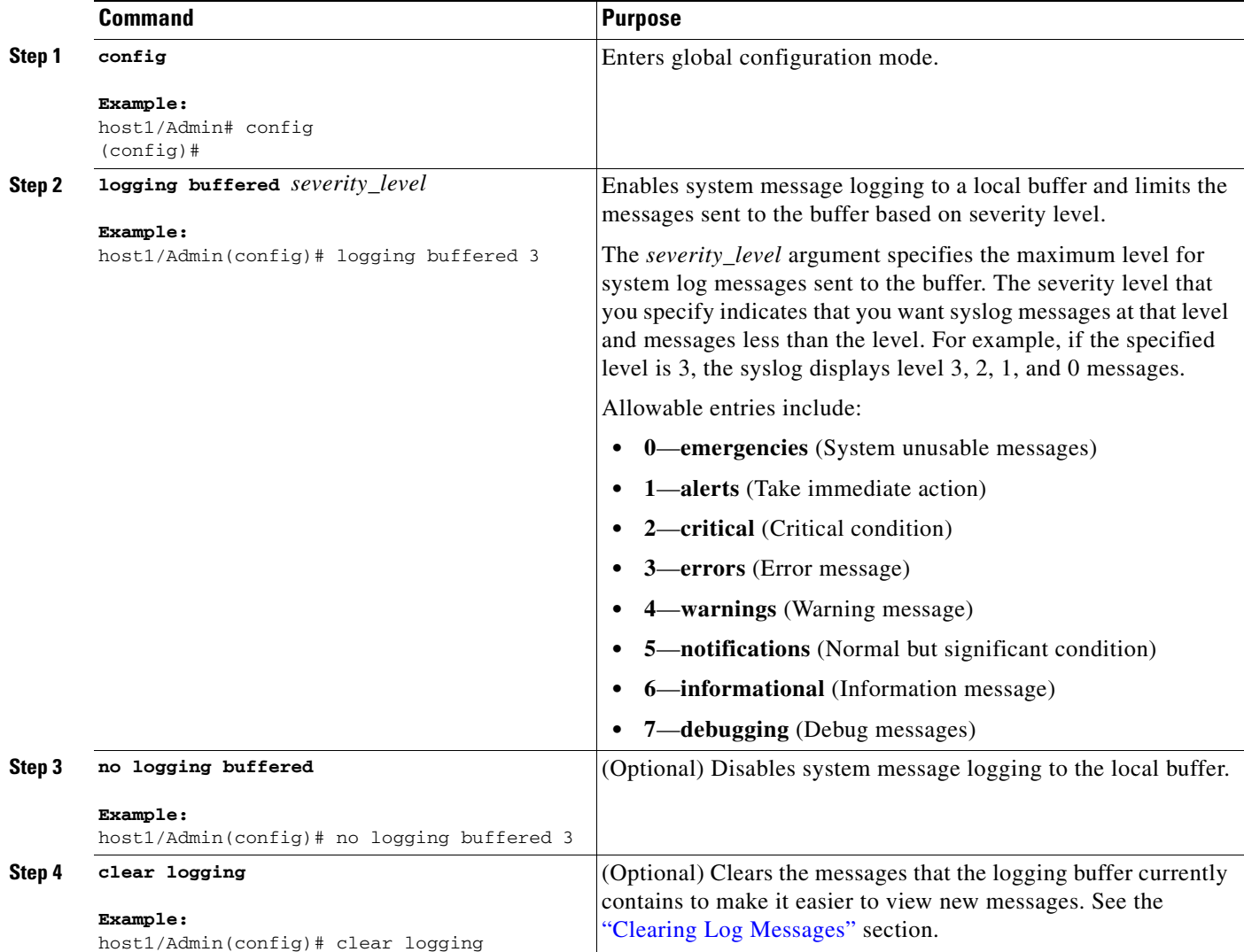

a ka

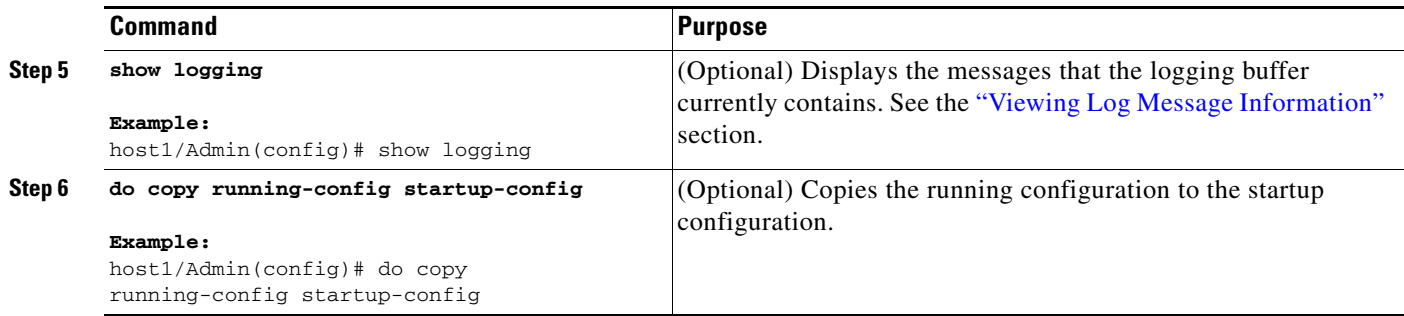

## <span id="page-10-0"></span>**Sending Syslog Messages to a Telnet or SSH Session**

By default, logging to a remote connection using the Secure Shell (SSH) or Telnet is disabled on the ACE. You can display log messages on a remote SSH or Telnet connection by setting the logging preferences for Telnet and SSH sessions. To display syslog messages as they occur when accessing the ACE through an SSH or Telnet sessions, use the following commands:

- **terminal monitor—Exec** mode command that enables syslog messages for all sessions in the current context and sets the logging preferences for each individual Telnet session (see the *Cisco 4700 Series Application Control Engine Appliance Administration Guide*).
- **• logging monitor**—Configuration mode command that sets the logging preferences for all SSH and Telnet sessions. You can limit the display of messages based on severity.

## **Prerequisites**

This configuration topic includes the following prerequisites:

- **•** If you have not done so already, enable remote access on the ACE and establish a remote connection using the Secure Shell (SSH) or Telnet protocols from a PC. See the *Cisco 4700 Series Application Control Engine Appliance Administration Guide* for details.
- **•** You must enable logging on the ACE using the **logging enable** command before messages are sent to the specified output device. See the ["Enabling or Disabling System Message Logging"](#page-7-0) section.

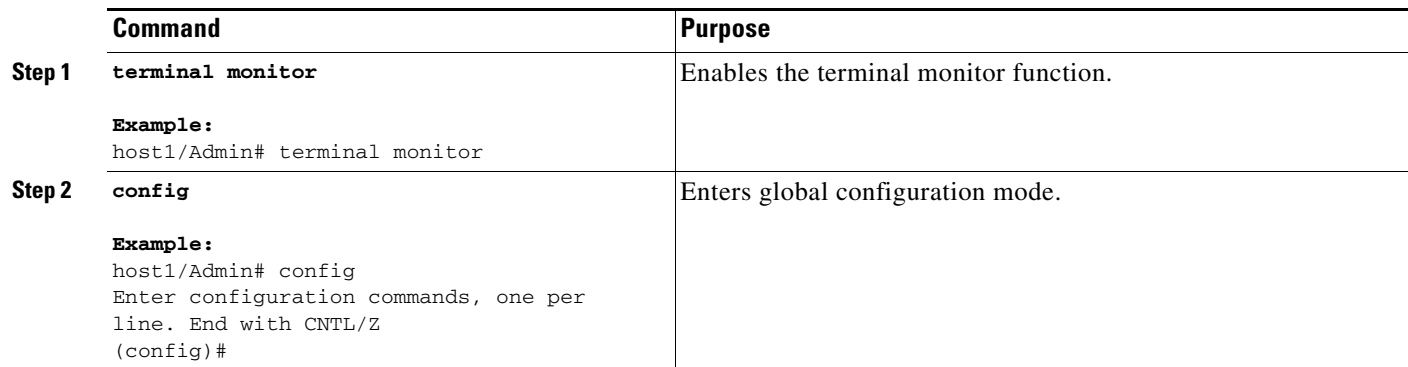

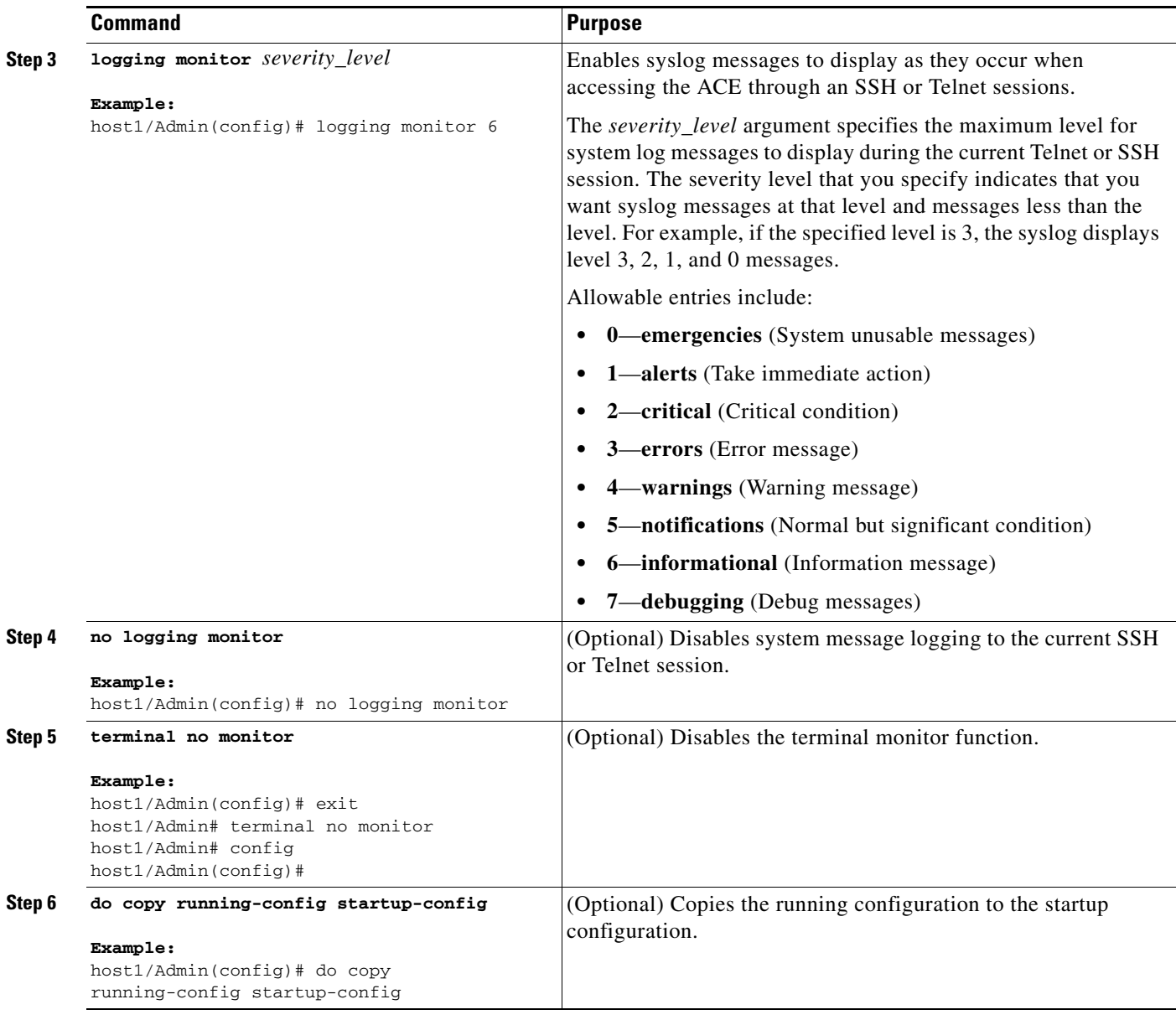

 $\blacksquare$ 

a ka

## <span id="page-12-0"></span>**Sending Syslog Messages to the Console**

By default, the ACE does not display syslog messages during console sessions. To enable the logging of syslog messages during console sessions and to limit the display of messages based on severity, use the **logging console** configuration command.

## **Restriction**

Logging to the console can degrade system performance. Use the **logging console** command only when you are testing and debugging problems, or when there is minimal load on the network. Do not use this command when the network is busy, as it can reduce ACE performance. When the ACE is active, use the following commands:

- **•** The **logging buffered** command to store message
- **•** The **show logging** command to view messages
- **•** The **clear logging** command to clear the messages displayed by the **logging buffered** command

## **Prerequisite**

You must enable logging on the ACE using the **logging enable** command before messages are sent to the specified output device. See the ["Enabling or Disabling System Message Logging"](#page-7-0) section.

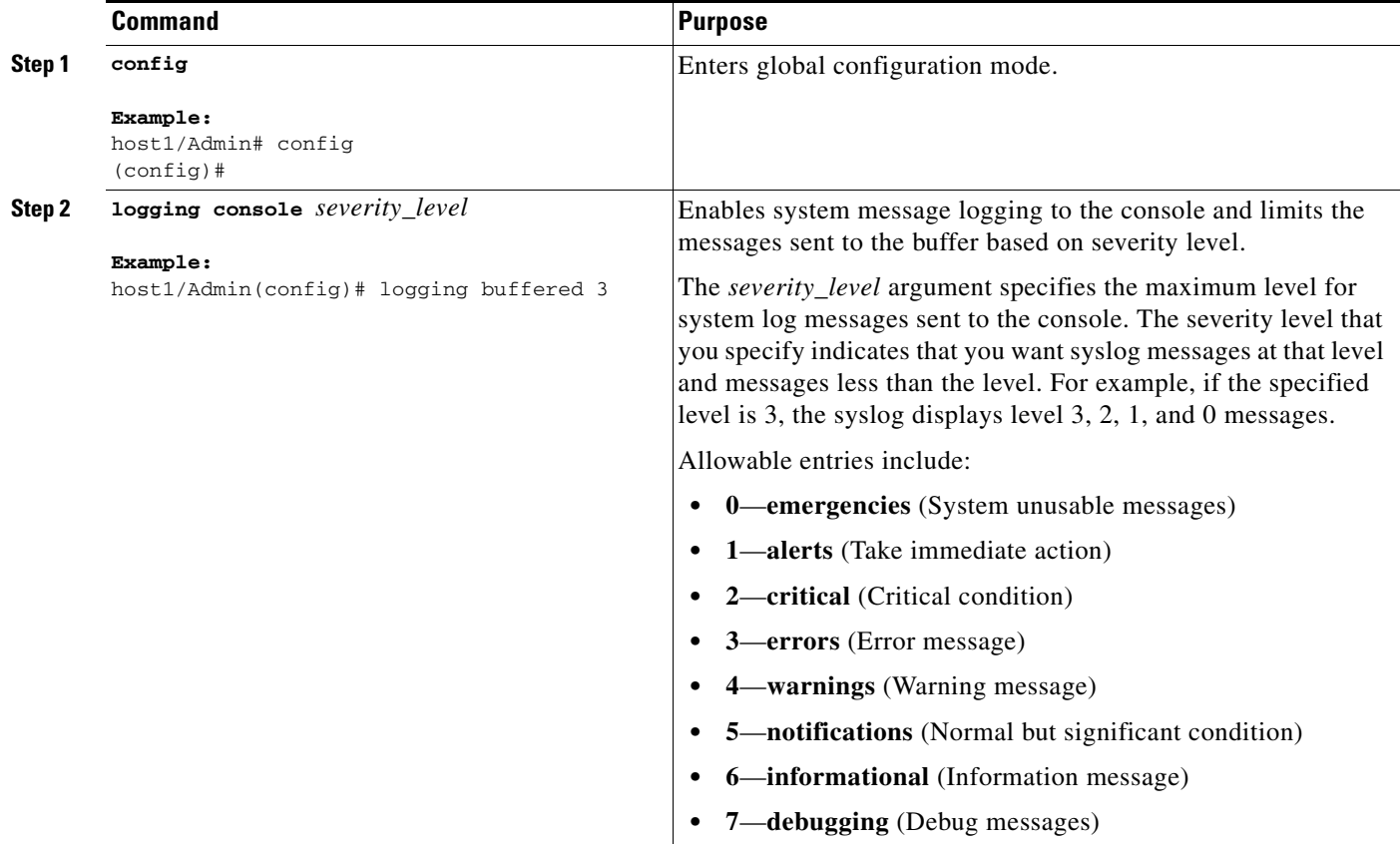

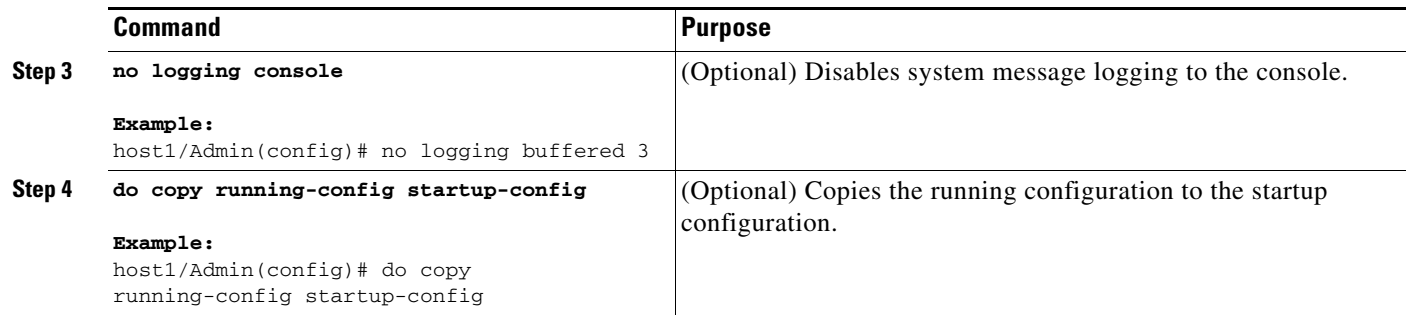

## <span id="page-13-0"></span>**Sending Syslog Messages to a Syslog Server**

By default, logging to a syslog server on a host is disabled on the ACE. If you choose to send log messages to a host, the ACE sends those messages using either UDP or TCP.

## **Restriction**

You can use either UDP or TCP to send messages to the syslog server. UDP-based logging does not prevent the ACE from passing traffic if the syslog server fails. If you use TCP as the logging transport protocol, the ACE denies new network access sessions as a security measure if the ACE is unable to reach the syslog server, if the syslog server is misconfigured, if the TCP queue is full, or if the disk is full.

## **Prerequisites**

This configuration topic includes the following prerequisites:

- **•** You must enable logging on the ACE using the **logging enable** command before messages are sent to the specified output device. See the ["Enabling or Disabling System Message Logging"](#page-7-0) section.
- The host must run a program (known as a server) called syslogd, which is a daemon that accepts messages from other applications and the network, and writes them out to system wide log files. UNIX provides the syslog server as part of its operating system. For Microsoft Windows, you must obtain a syslog server for the Windows operating system.
- To identify which messages are sent to a syslog server, you must also configure the **logging trap** command. The **logging trap** command limits the logging messages sent to a syslog server based on severity. See the ["Identifying Messages Sent to a Syslog Server"](#page-18-1) section.

## **Detailed Steps**

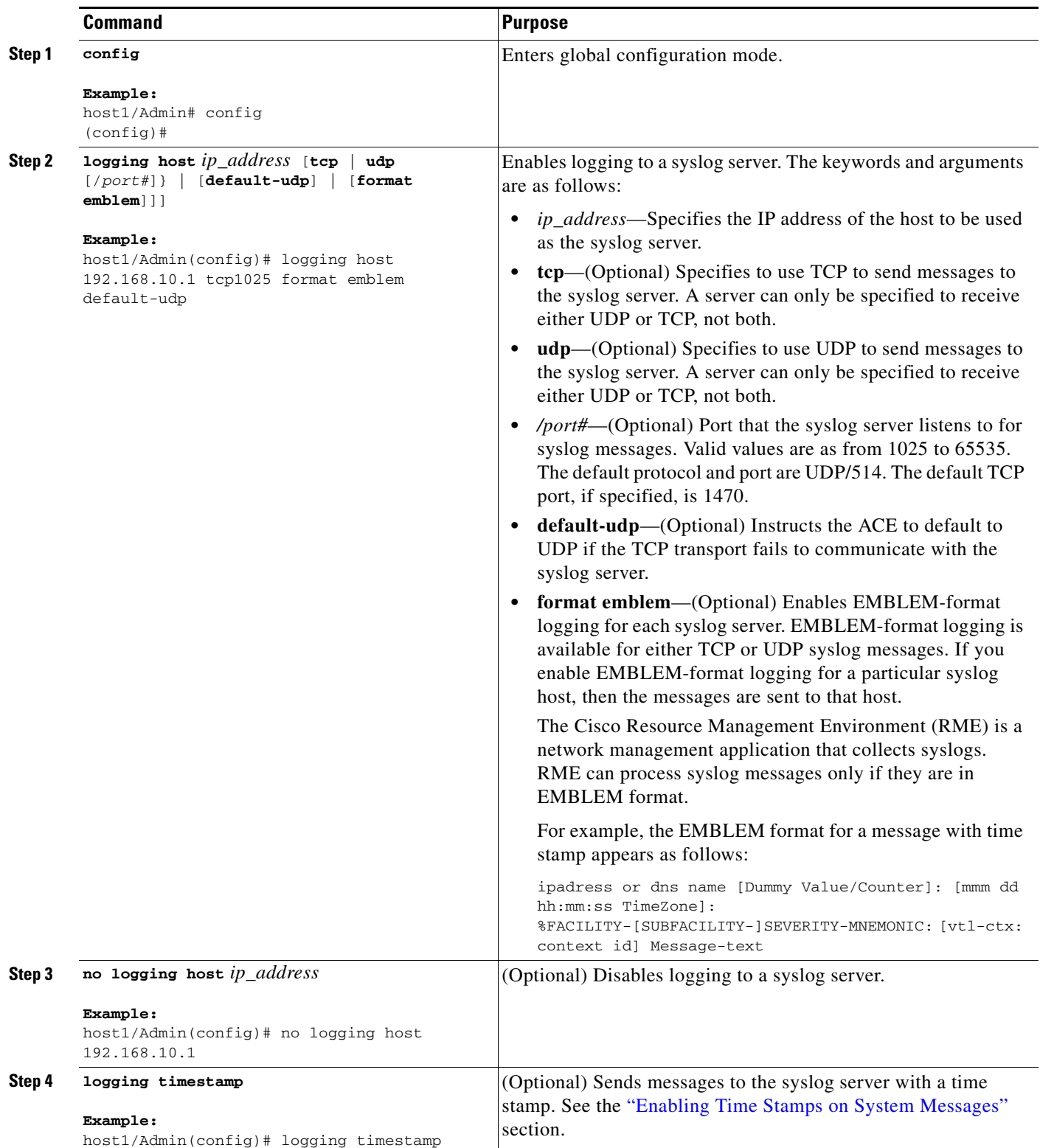

 $\blacksquare$ 

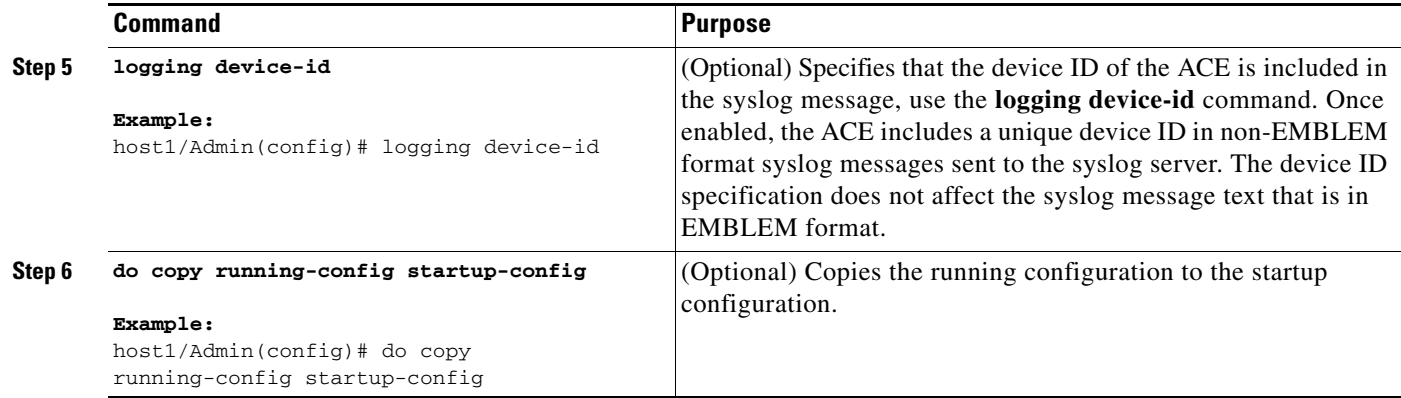

## <span id="page-15-0"></span>**Sending Syslog Messages as Traps to an SNMP Network Management Station**

By default, the ACE does not send traps and inform requests to an SNMP network management station (NMS). To enable the ACE to send system messages as traps to the NMS, use the **logging history** configuration mode command.

## **Prerequisites**

This configuration topic includes the following prerequisites:

- **•** You must enable syslog traps by using the **snmp-server enable traps** configuration command. For details on configuring SNMP, see the *Cisco 4700 Series Application Control Engine Appliance Administration Guide*
- **•** You must enable logging on the ACE using the **logging enable** command before messages are sent to the specified output device. See the ["Enabling or Disabling System Message Logging"](#page-7-0) section.

## **Detailed Steps**

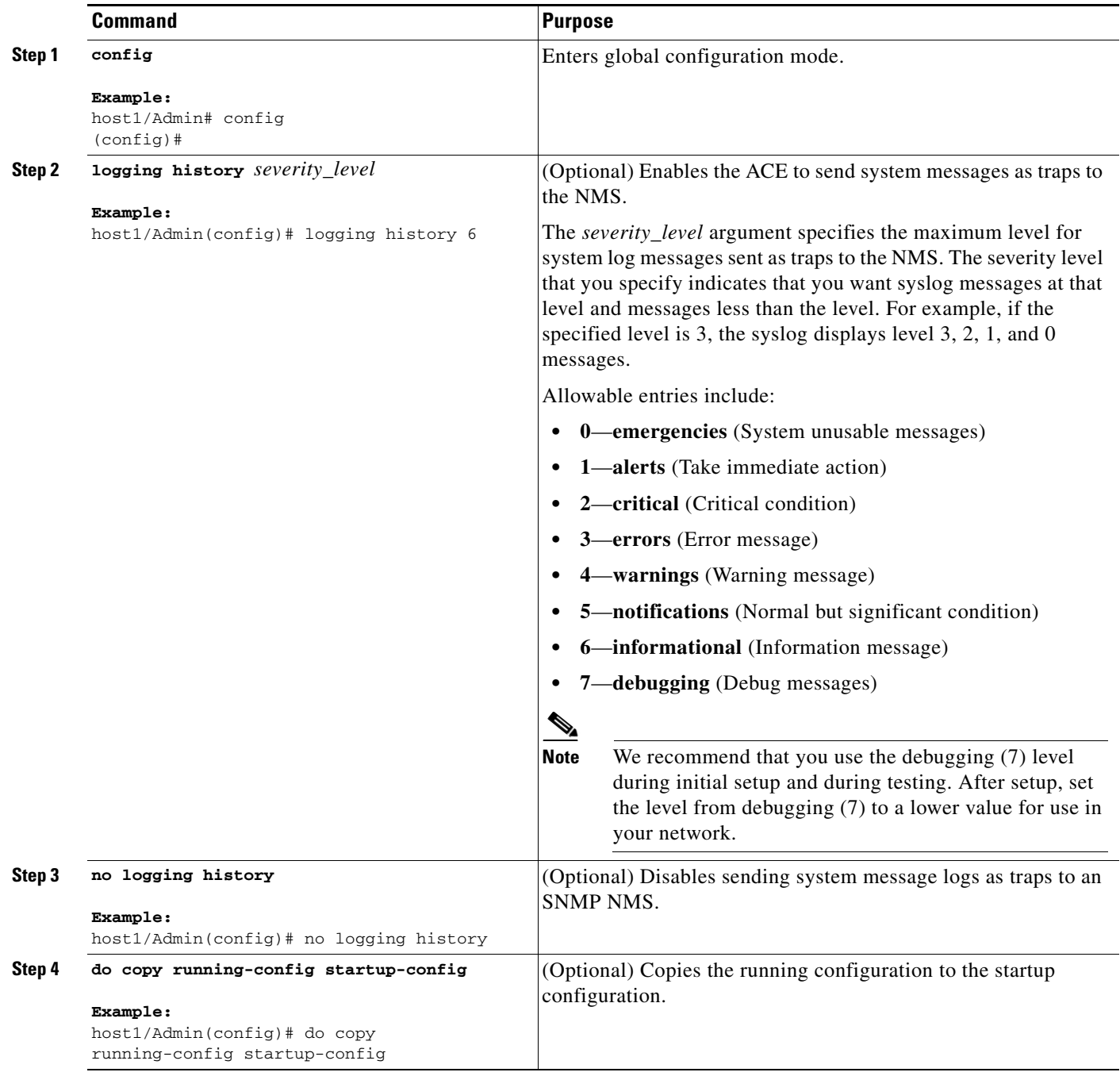

## <span id="page-16-0"></span>**Sending Syslog Messages to Flash Memory on the ACE**

By default, logging to Flash memory is disabled on the ACE. The ACE allows you to specify that system message logs that you want to keep after a system reboot by saving them to Flash memory. To send specific log messages to Flash memory on the ACE, use the **logging persistent** configuration mode command.

After you enable the logging persistence function the ACE starts logging messages to a file in disk0: with name messages. For example, enter:

host1/Admin(config)# **logging persistent 7** host1/Admin(config)# **end** host1/Admin# **dir disk0:** 12 Jul 26 2008 02:57:04 messages Usage for disk0: filesystem 5903360 bytes total used 5261312 bytes free 11164672 bytes total host1/Admin#

### **Prerequisite**

You must enable logging on the ACE using the **logging enable** command before messages are sent to the specified output device. See the ["Enabling or Disabling System Message Logging"](#page-7-0) section.

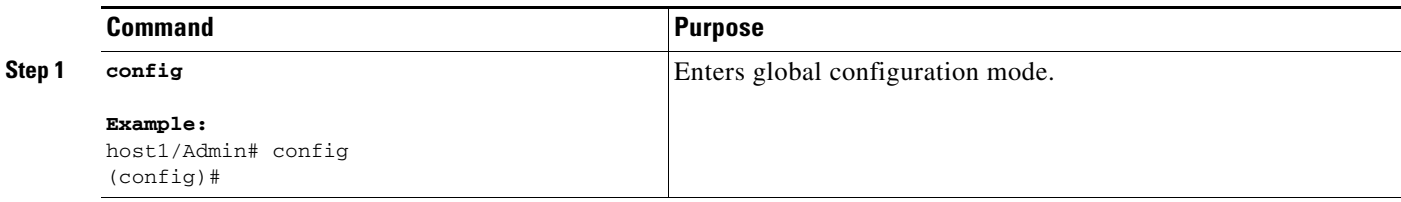

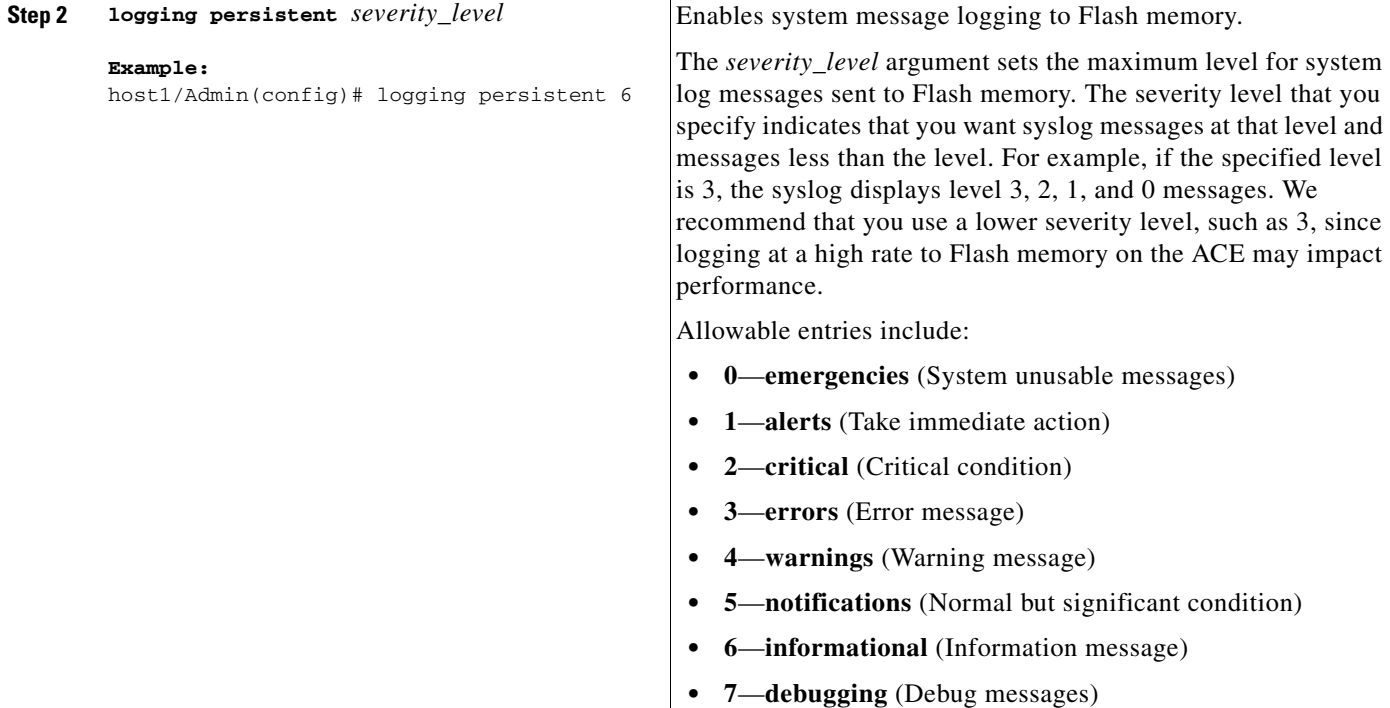

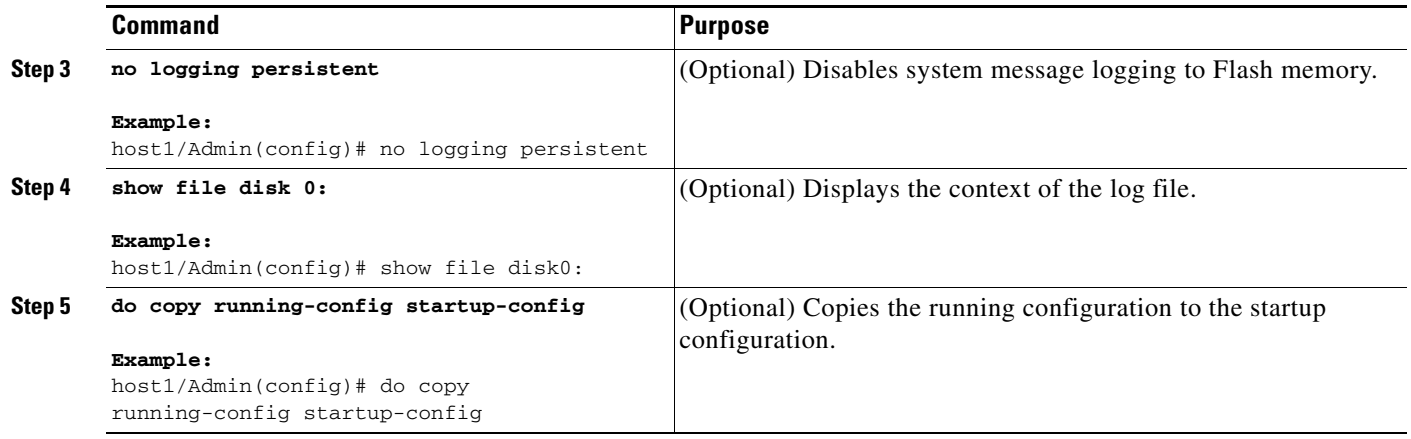

## <span id="page-18-0"></span>**Enabling Time Stamps on System Messages**

By default, the ACE does not include the date and time in syslog messages. To specify that syslog messages should include the date and time that the message was generated, use the **logging timestamp** configuration mode command.

## **Detailed Steps**

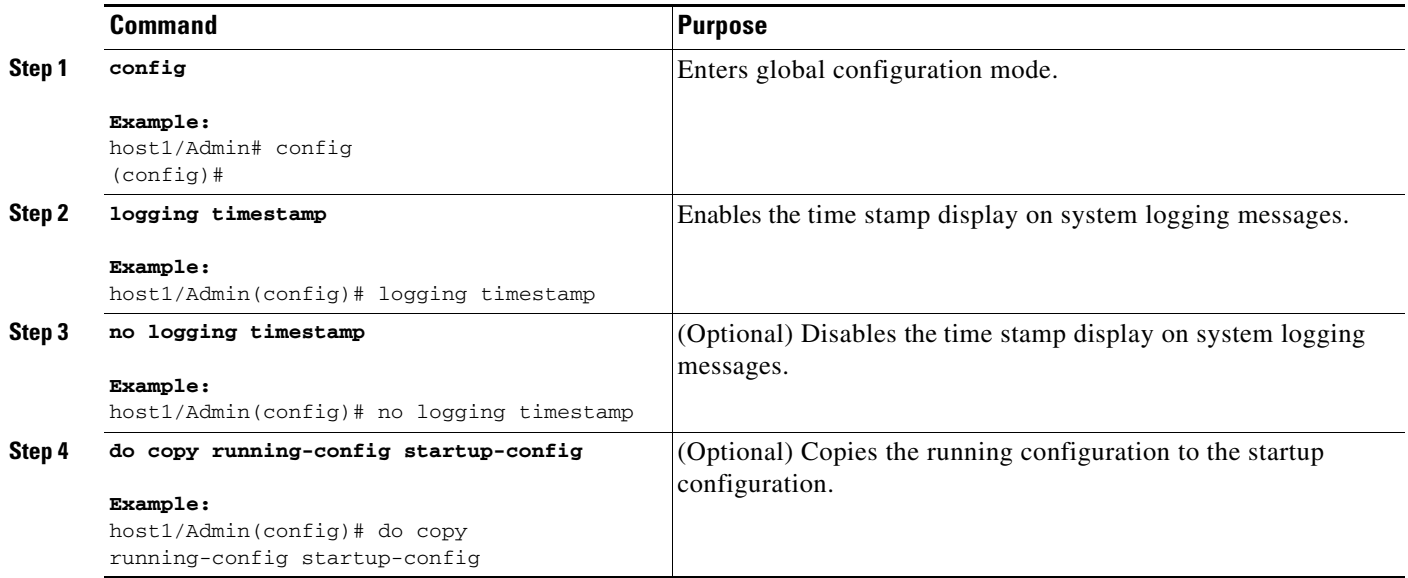

## <span id="page-18-1"></span>**Identifying Messages Sent to a Syslog Server**

To identify which messages are sent to a syslog server, use the **logging trap** configuration command. The **logging trap** command limits the logging messages sent to a syslog server based on severity.

#### **Prerequisite**

To send logging messages to a syslog server, use the **logging host** command to specify the name or IP address of the host to be used as the syslog server (see the ["Sending Syslog Messages to a Syslog Server"](#page-13-0) section).

### **Detailed Steps**

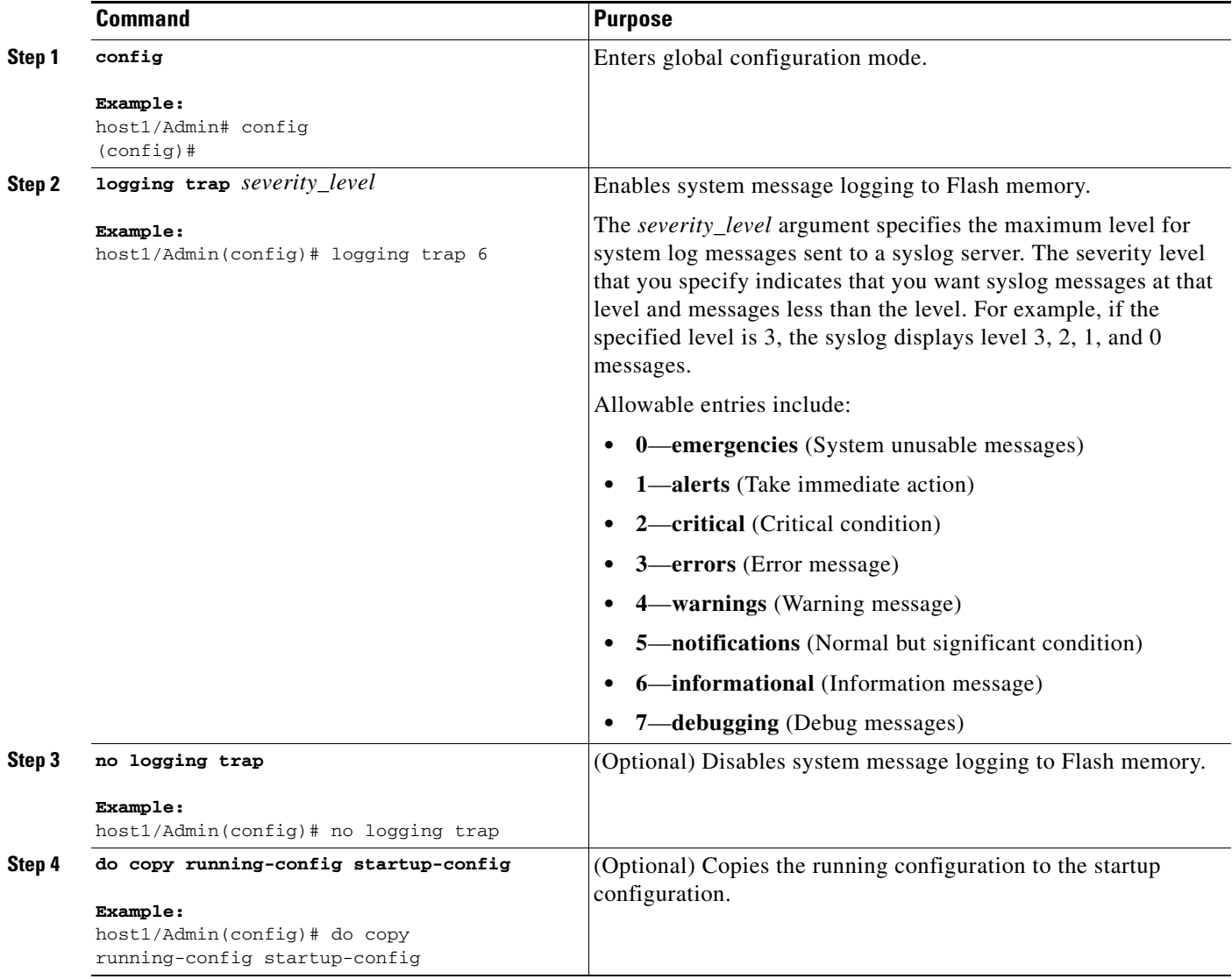

## <span id="page-19-0"></span>**Specifying an ACE Device ID for Messages to a Syslog Server**

The ACE allows you to include a unique device ID in non-EMBLEM format syslog messages sent to the syslog server. The message includes the specified device ID (either the hostname and IP address of the specified interface [even if the message comes from another interface] or a string) in messages sent to a syslog server. The device ID does not appear in EMBLEM-formatted messages.

Use the **logging device-id** configuration mode command to specify that the device ID of the ACE is included in all non-EMBLEM-formatted syslog messages.

## **Restriction**

The device ID part of the syslog message is viewed through the syslog server only and not directly on the ACE.

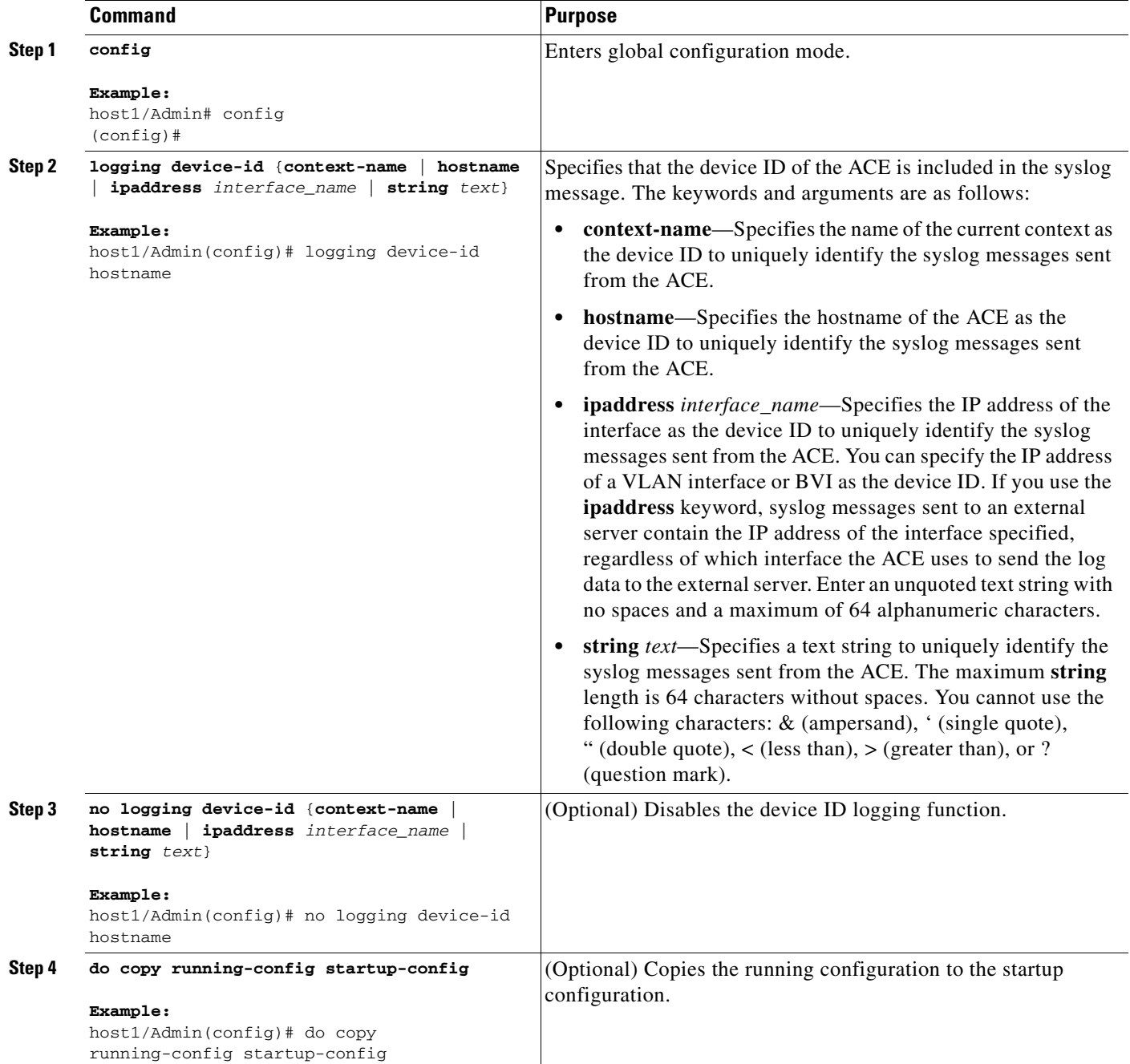

## <span id="page-21-0"></span>**Changing the Syslog Logging Facility**

If necessary, you can change the syslog logging facility to a value other than the default of 20 (LOCAL4) by using the **logging facility** configuration mode command. Most UNIX systems expect the messages to use facility 20. The ACE allows you to change the syslog facility type to identify the behavior of the syslog daemon (syslogd) on the host. The syslog daemon uses the specified syslog facility to determine how to process messages. Each logging facility configures how the syslog daemon on the host handles a message. Syslog servers file messages based on the facility number in the message. There are eight possible facilities, 16 (LOCAL0) through 23 (LOCAL7).

 $\mathscr{P}$ 

**Note** For more information on the syslog daemon and facility levels, see your syslog daemon documentation.

### **Detailed Steps**

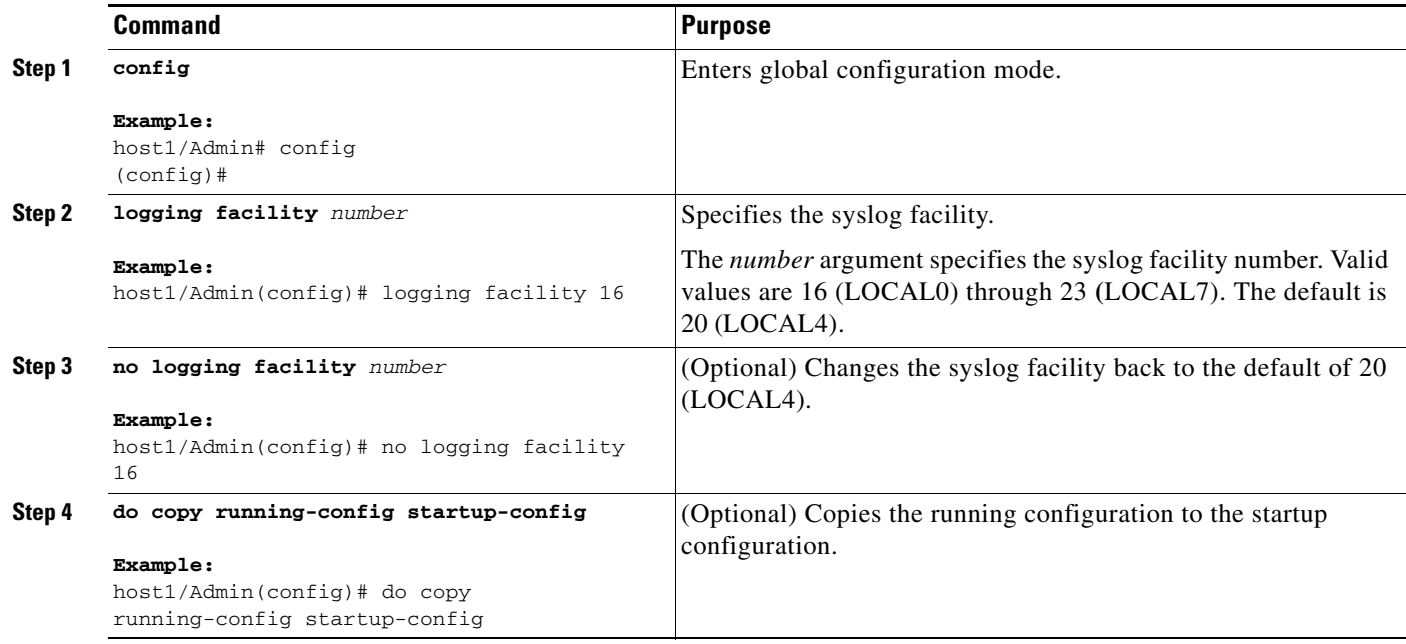

## <span id="page-21-1"></span>**Changing the Logging Message Queue**

By default, the ACE can hold 80 syslog messages in the message queue while awaiting processing. To change the number of syslog messages that can appear in the message queue, use the **logging queue** configuration mode command.

#### **Prerequisite**

Set the queue size before the ACE processes syslog messages. When traffic is heavy, messages may be discarded.

### **Detailed Steps**

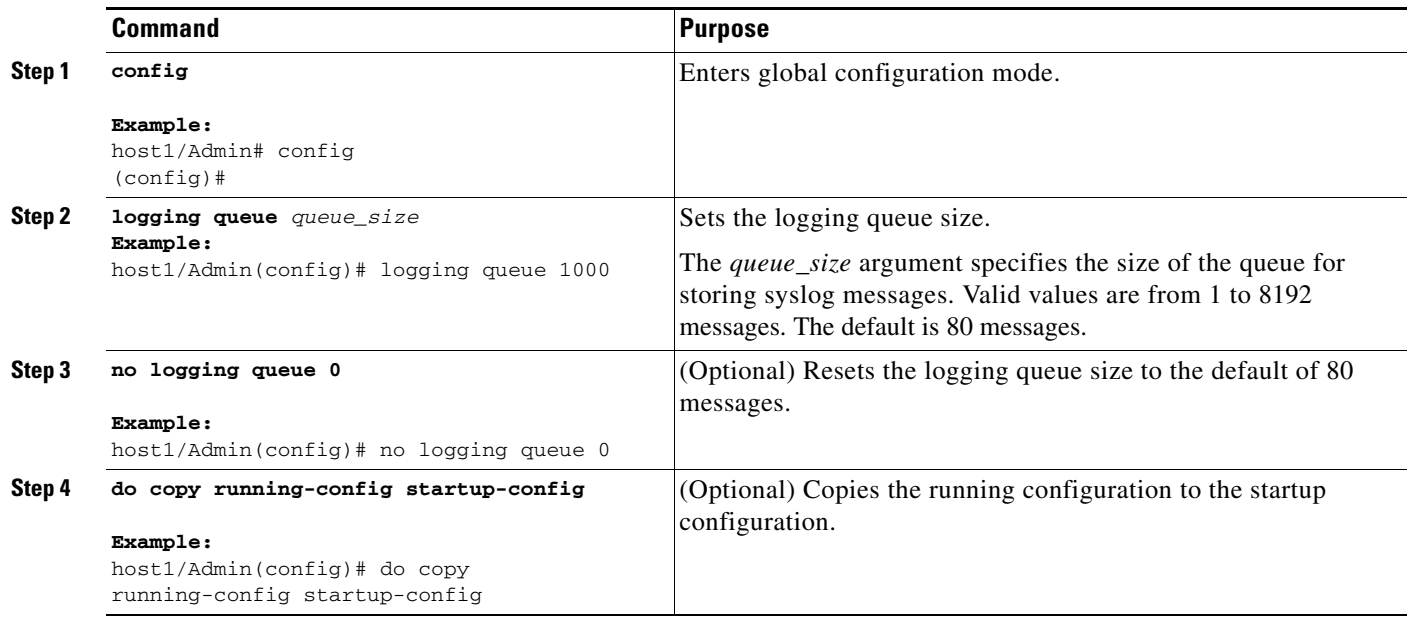

## <span id="page-22-0"></span>**Disabling a Syslog Message or Changing its Severity Level**

When you enable system message logging (see the ["Enabling or Disabling System Message Logging"](#page-7-0) section), all syslog messages are enabled. Use the **logging message** configuration mode command to control:

- **•** The display of a specific system logging message (enabled or disabled).
- **•** The severity level associated with a specific system logging message.

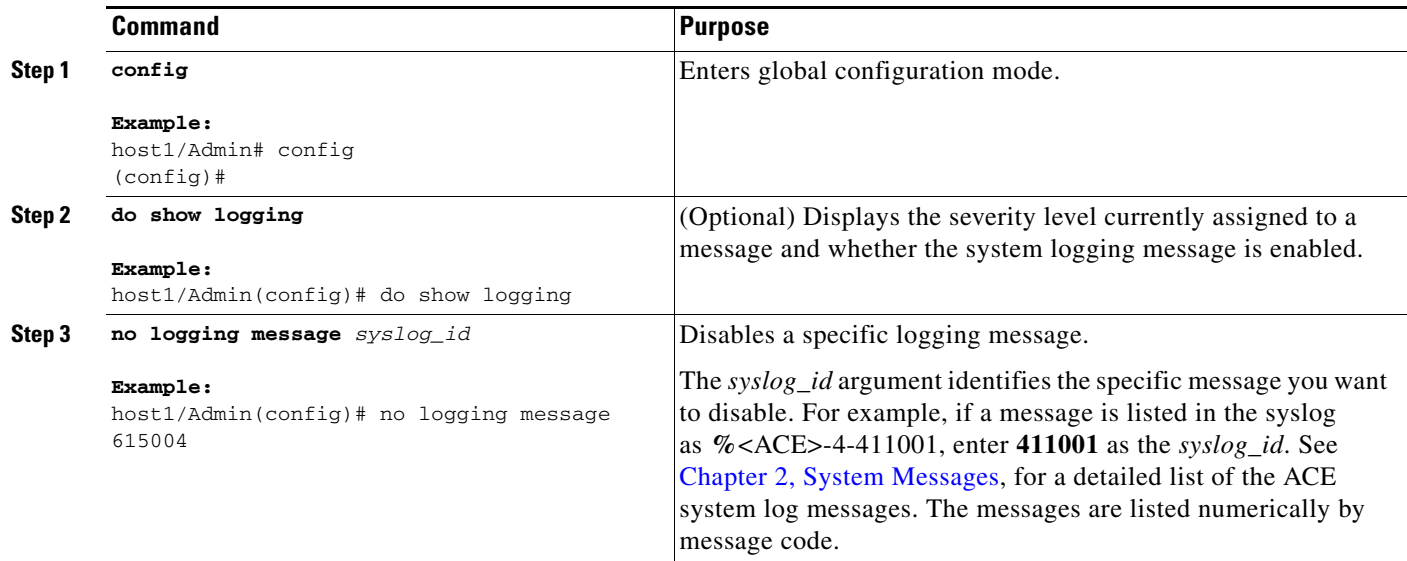

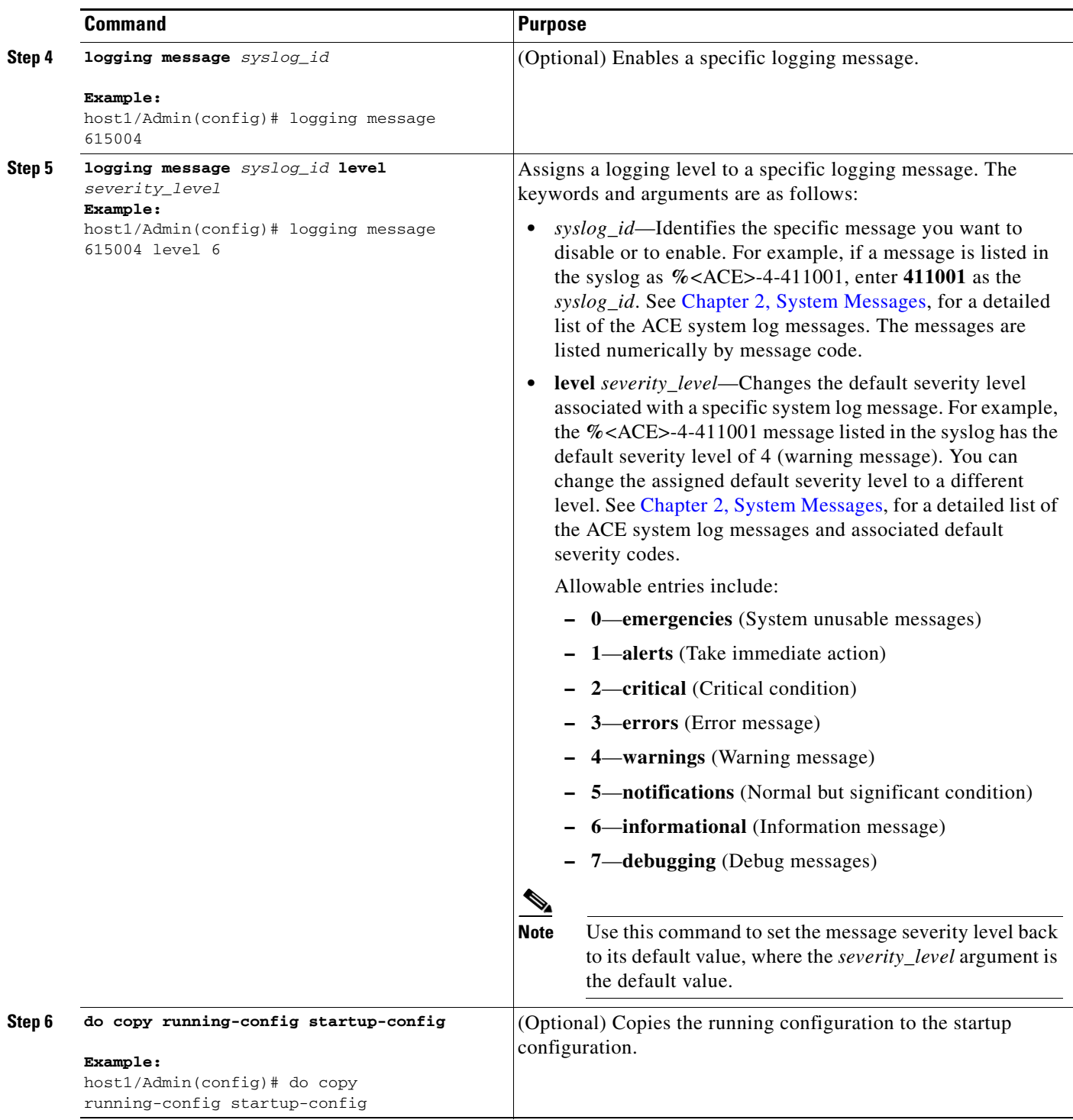

П

# <span id="page-24-0"></span>**Limiting the Syslog Rate**

By default, the ACE disables rate limiting for messages in the syslog. To limit the rate at which the ACE generates messages in the syslog, use the **logging rate-limit** configuration mode command. You can limit the number of syslog messages generated by the ACE for specific messages.

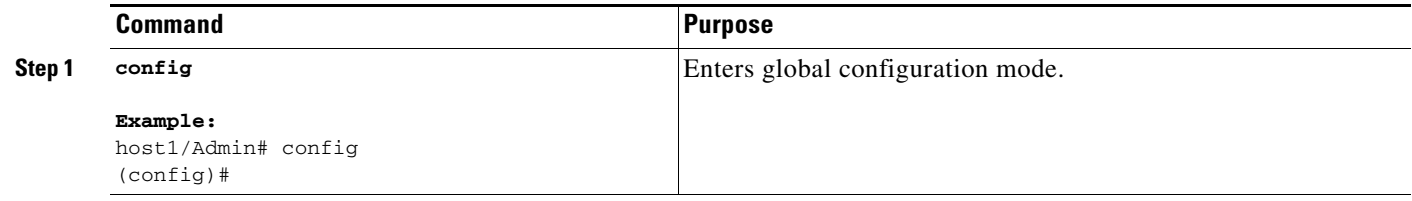

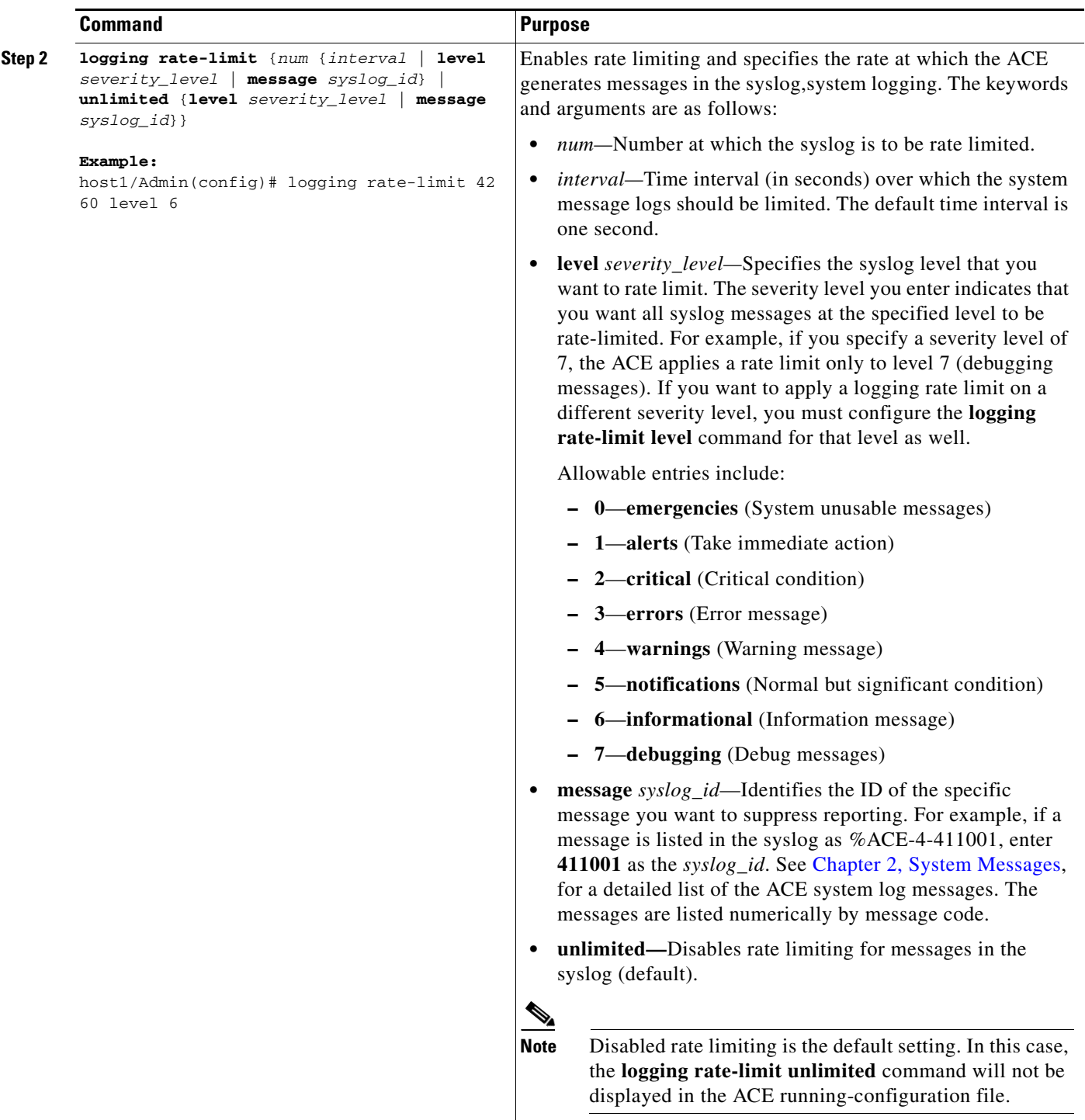

П

a ka

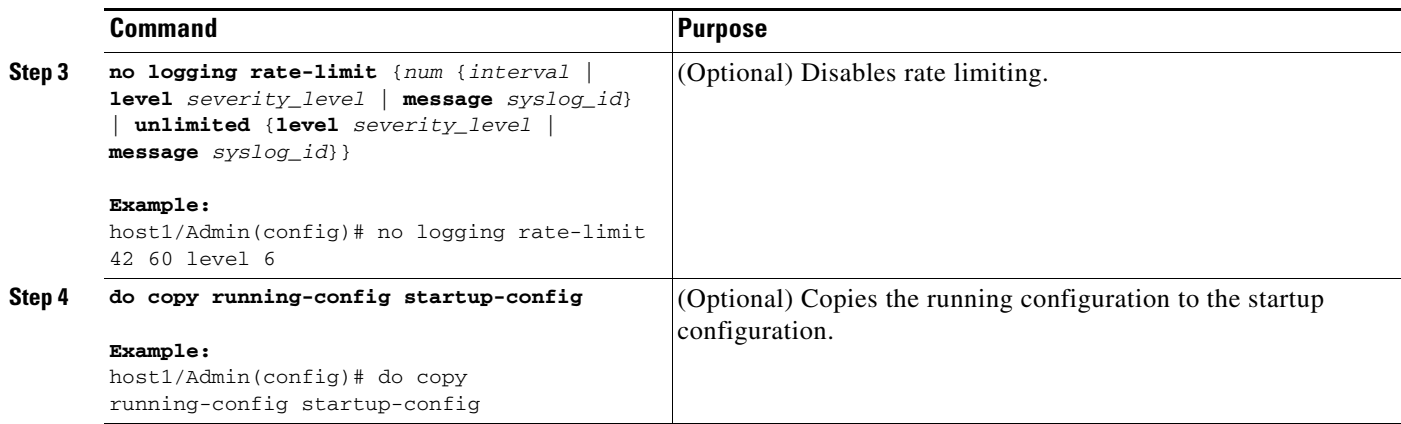

#### **Example**

For example, to suppress reporting of system message 302022, enter:

host1/Admin(config)# **logging rate-limit 42 60 level 6 message 302022**

## <span id="page-26-0"></span>**Enabling Logging on the Standby ACE**

To enable logging on the failover standby ACE, use the **logging standby** configuration mode command. When enabled, the standby ACE syslog messages remain synchronized should failover occur. This command is disabled by default.

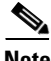

**Note** When logging on the failover standby ACE is enabled, this command causes twice the message traffic on the syslog server.

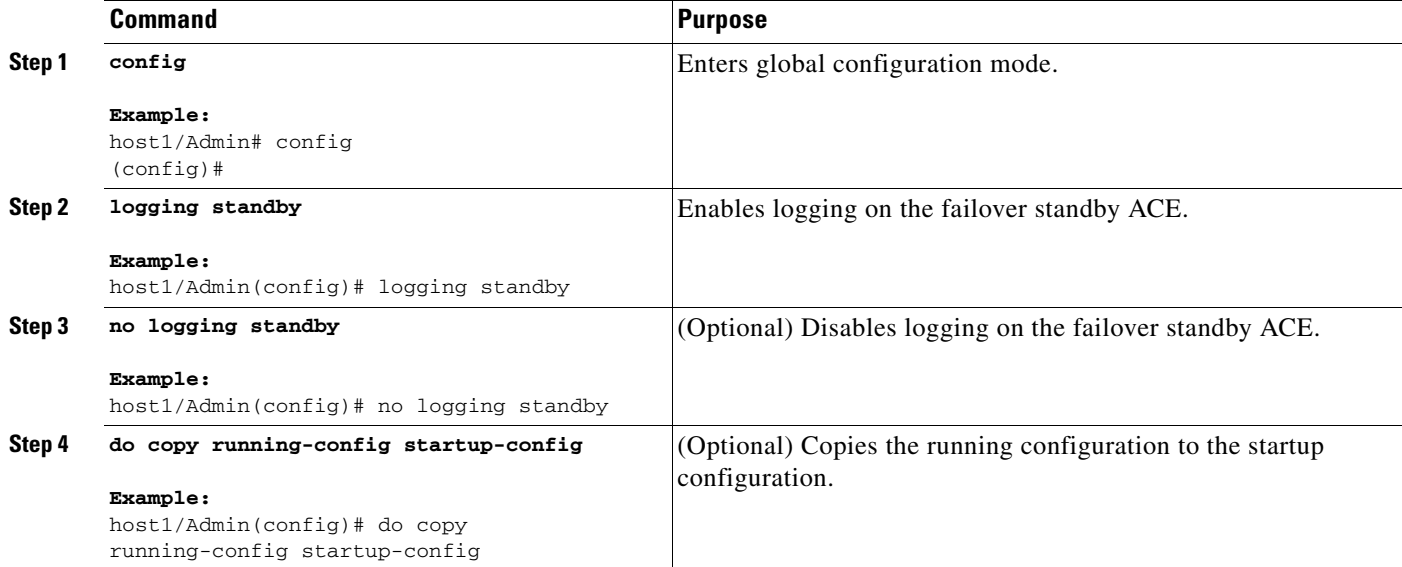

## <span id="page-27-0"></span>**Enabling the Logging of Connection Setup and Teardown Syslog Messages Through the Fastpath**

By default, the ACE logs the following connection setup and teardown syslog messages through the control plane:

- **•** 106023
- **•** 302022
- **•** 302023
- **•** 302024
- **•** 302025

Because of the large number of these syslog messages that are generated by connection setup and teardown, you can instruct the ACE to send these syslogs through the fast path instead of the control plane. The fast path supports a much higher rate of syslogs than the control plane does. When you instruct the ACE to send these syslogs through the fast path, the message formatting changes (different message spacing) and the syslog IDs change to 106028, 302028, 302029, 302030, and 302031, respectively.

To enable the logging of connection setup and teardown messages through the fast path, use the **logging fastpath** configuration mode command.

#### **Restriction**

When you enable this command, the syslog messages do not arrive at the output destination in the correct order. In addition, the syslog messages are sent only to the external syslog servers and are not seen on the other enabled syslog output destinations, such as the local buffer or the console.

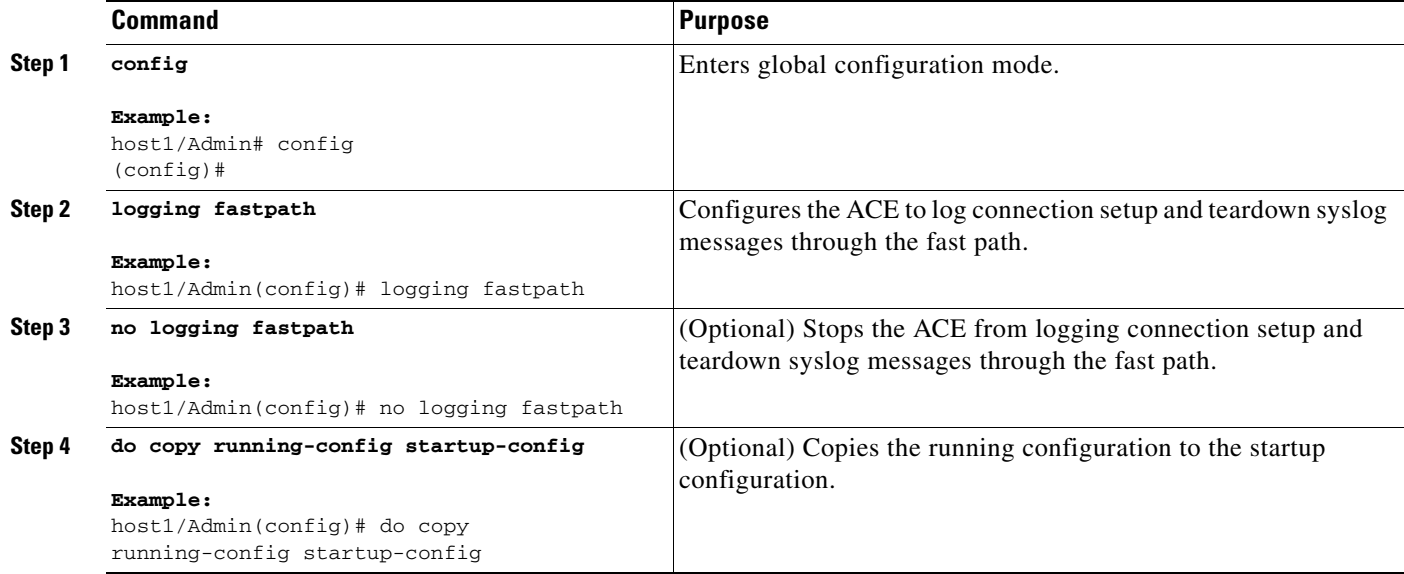

# <span id="page-28-0"></span>**Clearing Log Messages**

To clear the syslog messages contained in the message buffer created with the **logging buffered**  configuration mode command, use the **clear logging** command in the privileged Exec mode.

## **Detailed Step**

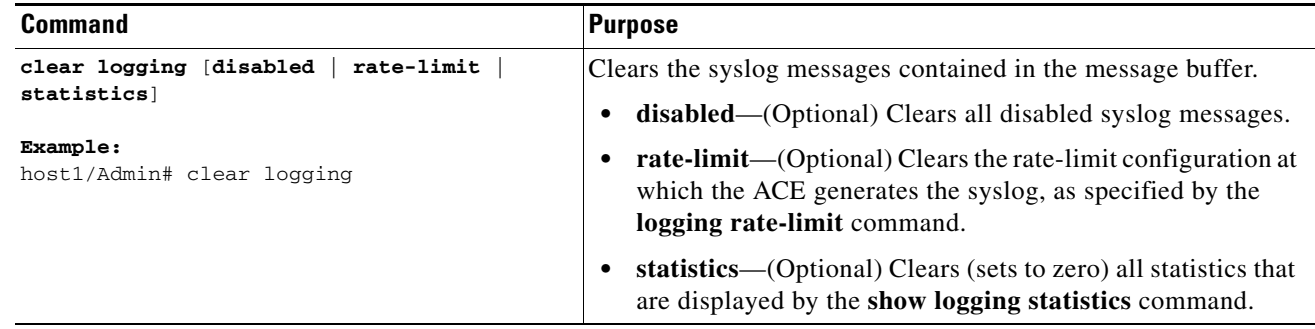

# <span id="page-28-1"></span>**Viewing Log Message Information**

Use the **show logging** command in privileged Exec mode to view the current severity level and state of all syslog messages stored in the buffer or to display information related to specific syslog messages. This command lists the current syslog messages and identifies which **logging** command options are enabled. Use the **do** form of the command to use the command in configuration mode.

## **Prerequisite**

To view the contents of the syslog buffer, configure the buffer output location (see the ["Sending Syslog](#page-9-0)  [Messages to a Buffer"](#page-9-0) section).

## **Detailed Step**

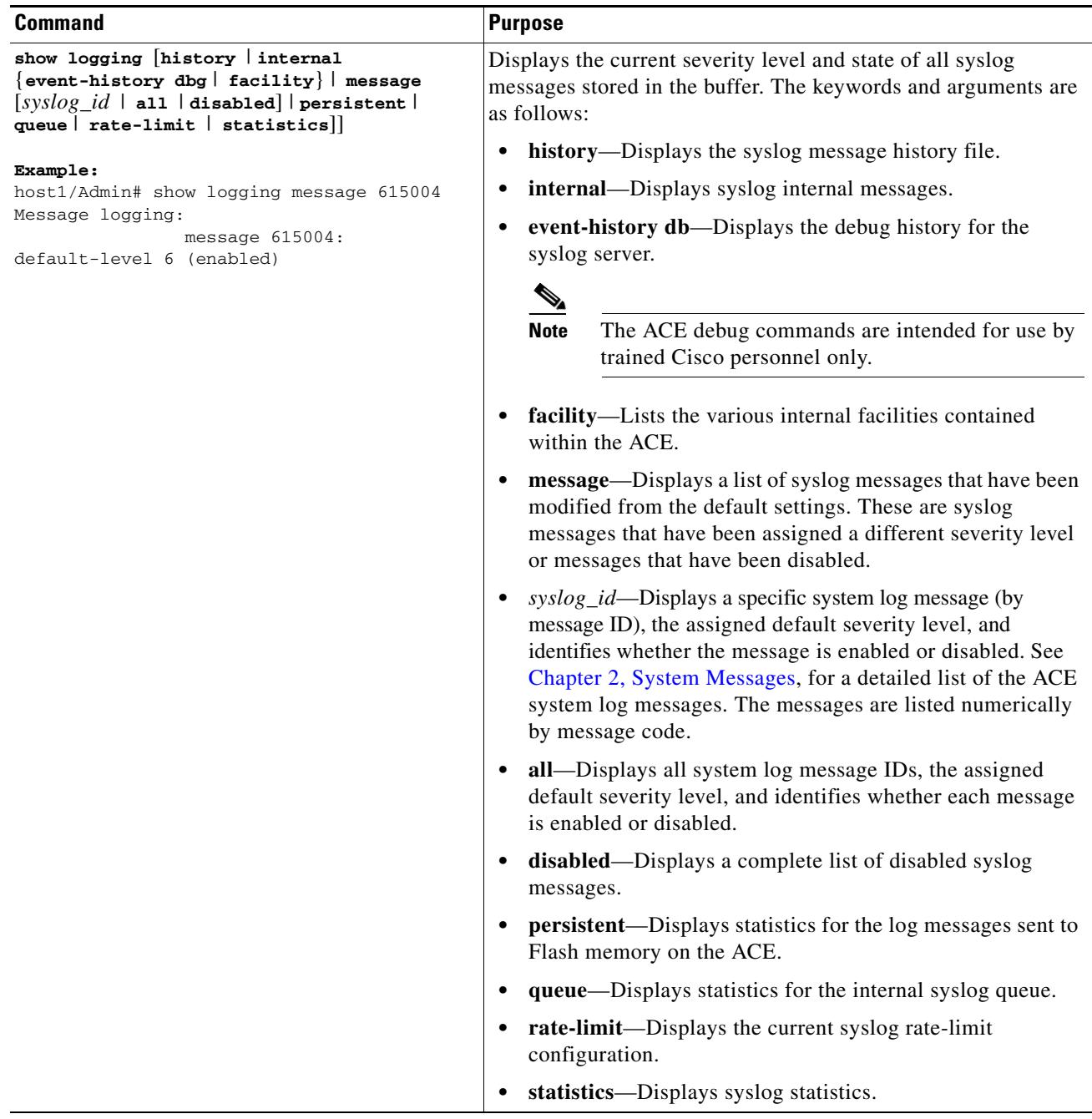

[Table 1-4](#page-29-0) describes the fields in the **show logging** command output.

### <span id="page-29-0"></span>*Table 1-4 Field Descriptions for the show logging Command*

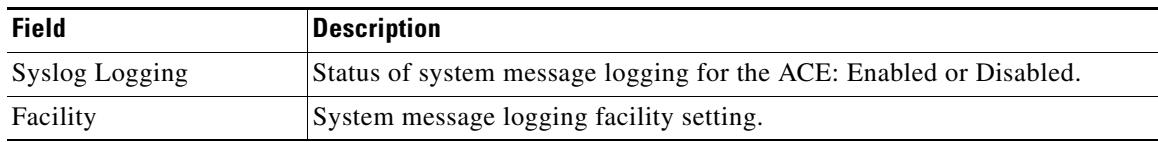

| <b>Field</b>            | <b>Description</b>                                                                                                    |
|-------------------------|----------------------------------------------------------------------------------------------------|
| <b>History Logging</b>  | Status of the system message logging history setting: Enabled or Disabled.                                                        |
| Trap Logging            | Status of the syslog server trap level setting: Enabled or Disabled.                                                              |
| Timestamp Logging       | Status of including the date and time on syslog messages: Enabled or<br>Disabled.                                                 |
| <b>Fastpath Logging</b> | Status of syslog fastpath logging: Enabled or Disabled.                                                                           |
| Persist Logging         | Status of logging to Flash memory on the ACE: Enabled or Disabled.                                                                |
| <b>Standby Logging</b>  | Status of logging to the failover standby ACE: Enabled or Disabled.                                                               |
| Rate-limit logging      | Status of limiting the rate at which the ACE generates syslog messages:<br>Enabled or Disabled.                                   |
| Console Logging         | Status of logging to the console: Enabled or Disabled.                                                                            |
| Monitor Logging         | Status of logging to a remote connection using the Secure Shell (SSH) or<br>Telnet: Enabled or Disabled.                          |
| Device ID               | Status of including a unique device ID in non-EMBLEM format syslog<br>messages sent to the syslog server: Enabled or Disabled.    |
| Message Logging         | Status of disabled syslog messages or syslog messages with a modified<br>severity level. The state is either Enabled or Disabled. |
| <b>Buffered Logging</b> | Status of logging to the local buffer on the ACE is disabled: Enabled or<br>Disabled.                                             |
| Buffer Info             | Presents information about the syslog message buffer.                                                                             |
| <b>Current Size</b>     | Current size of the syslog buffer memory on the ACE.                                                                              |
| Global Pool             | Total size of available syslog buffer memory.                                                                                     |
| <b>Used Pool</b>        | Total size of used syslog buffer memory.                                                                                          |
| Min.                    | Minimum available syslog buffer memory.                                                                                           |
| Max.                    | Maximum available syslog buffer memory.                                                                                           |
| Cur Ptr                 | Current pointer location in syslog buffer memory. Cur Ptr is automatically<br>advanced after each buffer memory read or write.    |
| Wrapped                 | Indicates if wraparound has occurred to the data in the syslog buffer<br>memory.                                                  |

*Table 1-4 Field Descriptions for the show logging Command (continued)*

 $\blacksquare$ 

[Table 1-5](#page-31-0) describes the fields in the **show logging disabled** command output.

<span id="page-31-0"></span>*Table 1-5 Field Descriptions for the show logging disabled Command*

| <b>Field</b>    | <b>Description</b>                                                  |
|-----------------|---------------------------------------------------------------------|
| Message Logging | Status of disabled syslog messages in the ACE: Enabled or Disabled. |

[Table 1-6](#page-31-1) describes the fields in the **show logging history** command output.

<span id="page-31-1"></span>*Table 1-6 Field Descriptions for the show logging history Command*

| <b>Field</b>            | Description                                                               |
|-------------------------|---------------------------------------------------------------------------|
| syslog_trinity_show_    | Status of the syslog message history setting for the active user context: |
| history for context $x$ | Enabled or Disabled.                                                      |

[Table 1-7](#page-31-2) describes the fields in the **show logging internal facility** command output.

<span id="page-31-2"></span>*Table 1-7 Field Descriptions for the show logging internal facility Command*

| <b>Field</b>                        | Description                                          |
|-------------------------------------|------------------------------------------------------|
| Syslog registered $x$<br>facilities | Displays a list of all syslog registered facilities. |

[Table 1-8](#page-31-3) describes the fields in the **show logging persistent** command output.

| <b>Field</b> | <b>Description</b>                                                                                                    |
|--------------|----------------------------------------------------------------------------------------------------|
| Current Size | Current size of the syslog buffer memory on the ACE.                                                                           |
| Global Pool  | Total size of available syslog buffer memory.                                                                                  |
| Used Pool    | Total size of used syslog buffer memory.                                                                                       |
| Min.         | Minimum available syslog buffer memory.                                                                                        |
| Max.         | Maximum available syslog buffer memory.                                                                                        |
| Cur Ptr      | Current pointer location in syslog buffer memory. Cur Ptr is automatically<br>advanced after each buffer memory read or write. |
| Wrapped      | Indicates if wraparound has occurred to the data in the syslog buffer<br>memory.                                               |

<span id="page-31-3"></span>*Table 1-8 Field Descriptions for the show logging persistent Command*

[Table 1-9](#page-32-0) describes the fields in the **show logging queue** command output.

| <b>Field</b>                                               | <b>Description</b>                                                                                                    |
|------------------------------------------------------------|----------------------------------------------------------------------------------------------------|
| Logging Queue length<br>limit                              | Number of syslog messages that can appear in the message queue along<br>with the number of discarded messages.                              |
| Current $x$ msg on queue,<br><i>xxx</i> msgs most on queue | Number of messages currently in the logging queue along with the default<br>number of syslog messages that can appear in the message queue. |
| CP messages received                                       | Number of messages received from the control plane along with the number<br>of discarded messages.                                          |
| IXP messages received                                      | Number of messages received from the IXP2800 Network Processor along<br>with the number of discarded messages.                              |
| Xscale messages<br>received                                | Number of messages received from the Xscale CPU.                                                                                            |
| System Max Queue size                                      | Maximum size of the logging queue.                                                                                                    |
| System Free Queue size<br>for allocation                   | Available space in the logging queue.                                                                                                    |

<span id="page-32-0"></span>*Table 1-9 Field Descriptions for the show logging queue Command*

[Table 1-10](#page-32-1) describes the fields in the **show logging rate-limit** command output.

<span id="page-32-1"></span>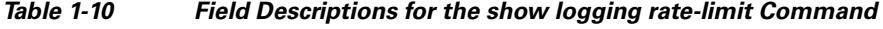

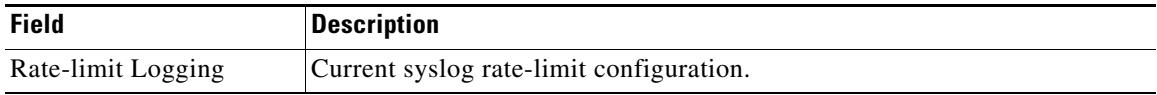

[Table 1-11](#page-32-2) describes the fields in the **show logging statistics** command output.

<span id="page-32-2"></span>Table 1-11 **Field Descriptions for the show logging statistics Command** 

| <b>Field</b>             | <b>Description</b>                                            |
|--------------------------|---------------------------------------------------------------|
| <b>Syslog Statistics</b> | System message log-specific statistics.                       |
| Messages sent            |                                                               |
| Console                  | Total number of messages sent to the console.                 |
| <b>Buffer</b>            | Total number of messages sent to the local buffer on the ACE. |
| Persistent               | Total number of messages sent to Flash memory on the ACE.     |
| <b>History</b>           | Total number of SNMP messages sent to an NMS.                 |
| Host                     | Total number of messages sent to a syslog server on a host.   |
| Misc                     | Total number of miscellaneous system logging messages.        |

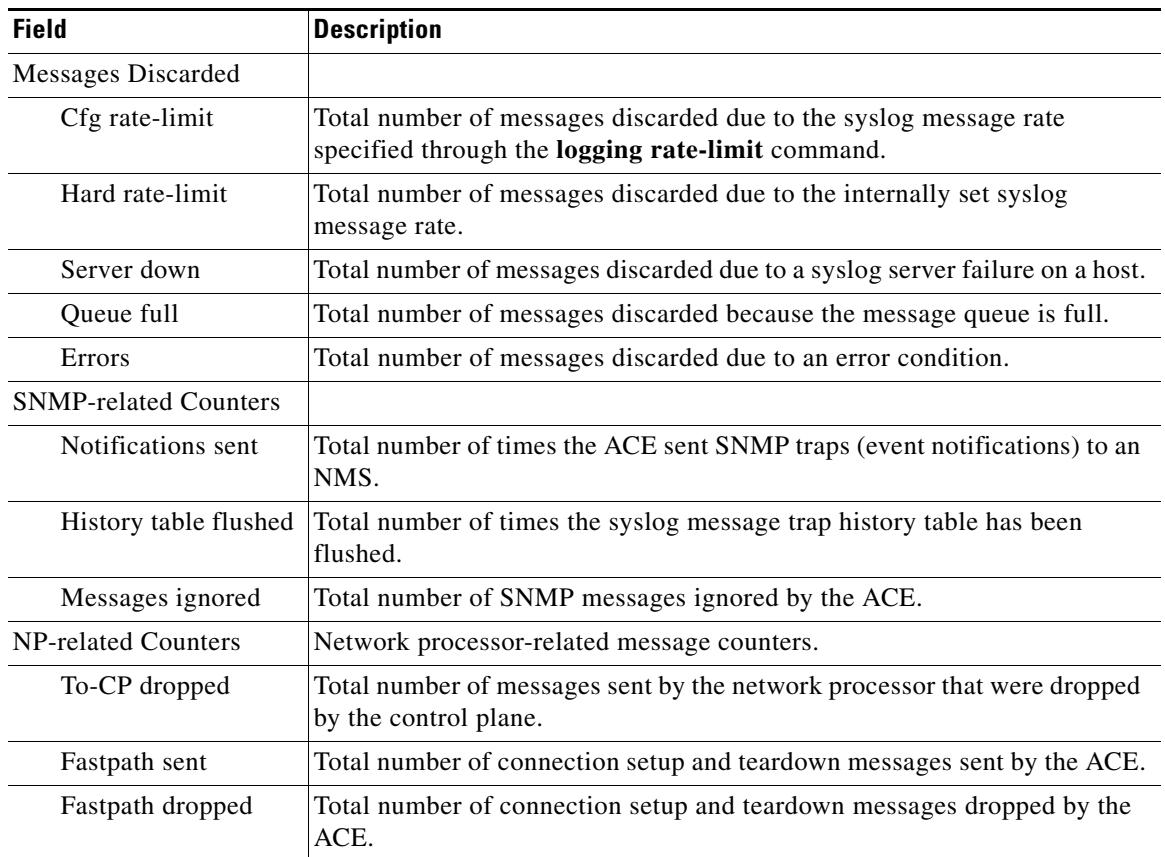

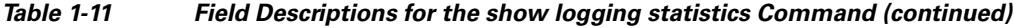

П

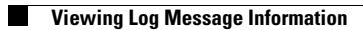

П